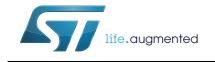

# STM32 motor control SDK v5.2 tools

### Introduction

The STM32 motor control software development kit (MC SDK) is part of the STMicroelectronics motor-control ecosystem. It is referenced as X-CUBE-MCSDK or X-CUBE-MCSDK-FUL according to the software license agreement applied. It includes the:

- ST MC FOC firmware library for permanent-magnet synchronous motor (PMSM) fieldoriented control (FOC)
- ST MC Workbench software tool, a graphical user interface for the configuration of the MC FOC firmware library parameters, including the ST Motor Profiler tool (MP)

The STM32 motor control software development kit allows evaluation of the performance of STM32 microcontrollers in applications driving single or dual three-phase permanentmagnet synchronous motors within the STM32 ecosystem.

This user manual details the use of the software tools in STM32 motor control software development kit.

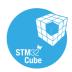

# Contents

| 1 | Gener | al information                    |
|---|-------|-----------------------------------|
|   | 1.1   | Definitions                       |
|   | 1.2   | Reference documents               |
| 2 | ST Mo | otor Profiler                     |
|   | 2.1   | Launching the ST Motor Profiler   |
|   | 2.2   | Hardware setup configuration 10   |
|   | 2.3   | Hardware setup connection         |
|   | 2.4   | Motor profiling                   |
|   | 2.5   | Profiled motor saving             |
|   | 2.6   | Motor spinning                    |
|   | 2.7   | Closing the ST Motor Profiler     |
| 3 | The S | T Motor Control Workbench 19      |
|   | 3.1   | Creating a new project 21         |
|   | 3.2   | Loading an existing project 23    |
|   | 3.3   | Icons and Menu area               |
|   |       | 3.3.1 File menu                   |
|   |       | 3.3.2 Tools menu                  |
|   |       | 3.3.3 Help menu                   |
|   |       | 3.3.4 Documentation menu          |
|   | 3.4   | Configuring a project             |
|   |       | 3.4.1 Motor                       |
|   |       | 3.4.2 Power stage                 |
|   |       | 3.4.3 Drive management            |
|   |       | 3.4.4 Control stage               |
|   | 3.5   | Main hardware settings            |
|   | 3.6   | User information                  |
|   | 3.7   | Motor monitoring and spinning 68  |
|   |       | 3.7.1 Communication link          |
|   |       | 3.7.2 Motor control dashboard     |
|   |       | 3.7.3       Motor control buttons |
|   |       | 3.7.4 Status overview             |

UM2380 Rev 3

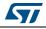

| 4 | Precautions of use and restrictions77 |
|---|---------------------------------------|
| 5 | Revision history                      |

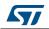

# List of tables

| Table 1. | List of acronyms                                  | 7  |
|----------|---------------------------------------------------|----|
|          | ST Motor Profiler - Troubleshot message examples. |    |
| Table 3. | ST MC Workbench – Menu icons                      | 25 |
| Table 4. | ST MC Workbench - Communication link GUI commands | 39 |
| Table 5. | Document revision history                         | 78 |

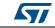

# List of figures

| Figure 1.                | ST Motor Profiler - Icon and location in the start program list          | . 9 |
|--------------------------|--------------------------------------------------------------------------|-----|
| Figure 2.                | ST MC Workbench - GUI expanded top view                                  | . 9 |
| Figure 3.                | ST Motor Profiler - Startup GUI                                          | 10  |
| Figure 4.                | ST Motor Profiler - Hardware setup list examples                         |     |
| Figure 5.                | ST Motor Profiler - SM-PMSM parameters example                           |     |
| Figure 6.                | ST Motor Profiler - I-PMSM parameters example                            |     |
| Figure 7.                | ST Motor Profiler - Configured GUI                                       |     |
| Figure 8.                | ST Motor Profiler - Download status window                               |     |
| Figure 9.                | ST Motor Profiler - Connected GUI.                                       |     |
| Figure 10.               | ST Motor Profiler - Profiled motor GUI                                   |     |
| Figure 11.               | ST Motor Profiler - Save window                                          |     |
| Figure 12.               | ST Motor Profiler - Spin control window (Start).                         |     |
| Figure 13.               | ST Motor Profiler - Spin control window (Start).                         |     |
| Figure 14.               | ST Motor Profiler - Tool closure confirmation window                     |     |
| -                        |                                                                          |     |
| Figure 15.               | ST MC Workbench - Icon and location in the start program list            |     |
| Figure 16.               | ST MC Workbench - GUI (Launch window)                                    |     |
| Figure 17.               | ST MC Workbench - New Project window                                     |     |
| Figure 18.               | ST MC Workbench - New Project Info window.                               |     |
| Figure 19.               | ST MC Workbench - Hardware configuration window (global view)            |     |
| Figure 20.               | ST MC Workbench - File menu                                              |     |
| Figure 21.               | ST MC Workbench - Project saving confirmation window                     |     |
| Figure 22.               | ST MC Workbench - Project Save As window                                 |     |
| Figure 23.               | ST MC Workbench - Project Properties window                              |     |
| Figure 24.               | ST MC Workbench - Recent project list confirmation window                |     |
| Figure 25.               | ST MC Workbench - Project deleting confirmation window                   |     |
| Figure 26.               | ST MC Workbench - Tools menu                                             | 28  |
| Figure 27.               | ST MC Workbench - Pin Assignment window                                  | 30  |
| Figure 28.               | ST MC Workbench - Pin Assignment check window                            | 30  |
| Figure 29.               | ST MC Workbench - Pin Assignment reset window                            | 30  |
| Figure 30.               | ST MC Workbench - Information window                                     | 31  |
| Figure 31.               | ST MC Workbench - Script progress window                                 | 31  |
| Figure 32.               | ST MC Workbench - User information sheet example                         |     |
| Figure 33.               | ST MC Workbench - Project Settings option window                         |     |
| Figure 34.               | ST MC Workbench - Monitor window                                         |     |
| Figure 35.               | ST MC Workbench - User information sheet cleared                         |     |
| Figure 36.               | ST MC Workbench - User information log file example                      |     |
| Figure 37.               | ST MC Workbench - Help menu.                                             |     |
| Figure 38.               | ST MC Workbench - About window                                           |     |
| Figure 39.               | ST MC Workbench - Documentation menu                                     |     |
| Figure 40.               | ST MC Workbench - Motor window                                           |     |
| Figure 41.               | ST MC Workbench - Motor parameter GUI                                    |     |
| Figure 42.               | ST MC Workbench - Sensor parameter GUI                                   |     |
| Figure 43.               | ST MC Workbench - Save motor parameter window                            |     |
| -                        |                                                                          |     |
| Figure 44.<br>Figure 45. | ST MC Workbench - Power Stage window ST MC Workbench - AC Input Info GUI |     |
| 0                        |                                                                          |     |
| Figure 46.               | ST MC Workbench - Rated Bus Voltage Info GUI                             |     |
| Figure 47.               | ST MC Workbench - Bus Voltage Sensing GUI                                |     |
| Figure 48.               | ST MC Workbench - Temperature Sensing GUI                                | 41  |

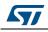

| Figure 49.    | ST MC Workbench - Current Sensing GUI                                      | . 42 |
|---------------|----------------------------------------------------------------------------|------|
| Figure 50.    | ST MC Workbench - Amplifying Network Gain Calculator GUI                   | . 42 |
| Figure 51.    | ST MC Workbench - Over Current Protection GUI                              | . 43 |
| Figure 52.    | ST MC Workbench - Power drivers GUI                                        | . 44 |
| Figure 53.    | ST MC Workbench - Power Switches GUI                                       | . 44 |
| Figure 54.    | ST MC Workbench - Dissipative Brake GUI                                    | 45   |
| Figure 55.    | ST MC Workbench - Inrush Current Limiter GUI                               | . 45 |
| Figure 56.    | ST MC Workbench - Power Factor Correction GUI                              | . 46 |
| Figure 57.    | ST MC Workbench - Drive Management window                                  | 47   |
| Figure 58.    | ST MC Workbench – Speed/Position Feedback Management GUI                   |      |
|               | (Sensor-less using Luenberger observer + PLL)                              | . 48 |
| Figure 59.    | ST MC Workbench – Speed/Position Feedback Management GUI                   |      |
|               | (Sensor-less using Luenberger observer + Cordic)                           | . 49 |
| Figure 60.    | ST MC Workbench – Speed/Position Feedback Management GUI                   |      |
| -             | (Quadrature encoder)                                                       | 50   |
| Figure 61.    | ST MC Workbench – Speed/Position Feedback Management GUI                   |      |
| U             | (Hall sensors)                                                             | 51   |
| Figure 62.    | ST MC Workbench – Auxiliary sensor(-less) GUI                              |      |
| Figure 63.    | ST MC Workbench – Drive Settings GUI                                       |      |
| Figure 64.    | ST MC Workbench – Sensing and Firmware Protection GUI                      |      |
| Figure 65.    | ST MC Workbench – Start-Up Parameters GUI (Basic Rev-Up)                   |      |
| Figure 66.    | ST MC Workbench – Start-Up Parameters GUI (Basic On-the-Fly)               |      |
| Figure 67.    | ST MC Workbench – Start-Up Parameters GUI (Advanced Rev-Up)                |      |
| Figure 68.    | ST MC Workbench – Start-Up Parameters GUI (Advanced On-the-Fly)            |      |
| Figure 69.    | ST MC Workbench – Additional Features and PFC settings GUI.                |      |
| Figure 70.    | ST MC Workbench - Control Stage window                                     |      |
| Figure 71.    | ST MC Workbench – MCU and Clock Frequency GUI.                             |      |
| Figure 72.    | ST MC Workbench – Analog Input and Protection GUI (Phase current feedback) |      |
| Figure 73.    | ST MC Workbench – Analog Input and Protection GUI                          |      |
|               | (Bus voltage feedback)                                                     | 62   |
| Figure 74.    | ST MC Workbench – Analog Input and Protection GUI                          |      |
| i iguio i ii  | (Temperature feedback)                                                     | 63   |
| Figure 75.    | ST MC Workbench – Analog Input and Protection GUI                          |      |
| i igui o i oi | (PFC stage feedback)                                                       | 64   |
| Figure 76.    | ST MC Workbench – DAC functionality GUI.                                   |      |
| Figure 77.    | ST MC Workbench – Digital I/O GUI                                          |      |
| Figure 78.    | ST MC Workbench – User Interface Add-on GUI.                               |      |
| Figure 79.    | ST MC Workbench - Main hardware setting area.                              |      |
| Figure 80.    | ST MC Workbench - User information area                                    |      |
| Figure 81.    | ST MC Workbench - Monitor and spin control GUI.                            |      |
| Figure 82.    | ST MC Workbench - Plotting window                                          |      |
| Figure 83.    | ST MC Workbench - Basic dashboard view                                     |      |
| Figure 84.    | ST MC Workbench - Advanced dashboard view                                  |      |
| Figure 85.    | ST MC Workbench - Expert dashboard register view.                          |      |
| Figure 86.    | ST MC Workbench - Communication link icons                                 | . 75 |
| riguie ou.    | in expert dashboard register view                                          | 72   |
| Figure 87.    | ST MC Workbench - Import registers configuration window                    |      |
| Figure 88.    | ST MC Workbench - Expert dashboard configuration view                      |      |
|               | ST MC Workbench - Expert dashboard conliguration view                      |      |
| Figure 89.    |                                                                            |      |
| Figure 90.    | ST MC Workbench - Motor status view                                        | . 10 |

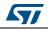

# 1 General information

The MC SDK is used for the development of motor-control applications running on STM32 32-bit microcontrollers based on  $\text{Arm}^{\mathbb{B}(a)}$  Cortex<sup>®</sup> processor(s).

The ST MC Workbench software tool provides an easy way to configure motor control application software matching a hardware setup. The projects it generates on this basis are compatible with the use of STM32CubeMX for further extension or modification of the application.

ST MC Workbench runs on a Windows<sup>®</sup> 7-based PC system equipped with a USB Type- A connector for connecting to the application board.

Refer to the STM32 MC SDK release note for all information about possible use of the ST MC Workbench software tool.

*Note:* ST MC Workbench provides contextual information tips when the cursor goes over parameters in the GUI window.1

arm

### 1.1 Definitions

*Table 1* lists the acronyms that are relevant for a better understanding of this document.

| Acronym | Description                                                |  |  |  |
|---------|------------------------------------------------------------|--|--|--|
| GUI     | Graphical user interface                                   |  |  |  |
| IDE     | Integrated development environment                         |  |  |  |
| FOC     | Field-oriented control                                     |  |  |  |
| FW      | ïrmware                                                    |  |  |  |
| MC      | Notor control                                              |  |  |  |
| MC WB   | Motor control Workbench (STMicroelectronics software tool) |  |  |  |
| MP      | Motor Profiler (STMicroelectronics software tool)          |  |  |  |
| OCP     | Over-current protection                                    |  |  |  |
| PFC     | Power factor correction                                    |  |  |  |
| PMSM    | Permanent-magnet synchronous motor                         |  |  |  |
| PWM     | Pulse-width modulation                                     |  |  |  |
| SDK     | Software development kit                                   |  |  |  |

Table 1. List of acronyms

a. Arm is a registered trademark of Arm Limited (or its subsidiaries) in the US and/or elsewhere.

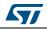

## **1.2 Reference documents**

### Arm<sup>®</sup> documents

The following documents are available from the http://infocenter.arm.com web page:

- Cortex<sup>®</sup>-M0 Technical Reference Manual
- Cortex<sup>®</sup>-M3 Technical Reference Manual
- Cortex<sup>®</sup>-M4 Technical Reference Manual

### **STMicroelectronics documents**

The following documents are available from the *www.st.com* web page:

- STM32F0 Series product data sheets
- STM32F1 Series product data sheets
- STM32F2 Series product data sheets
- STM32F3 Series product data sheets
- STM32F4 Series product data sheets
- X-NUCLEO expansion boards motor control Selection guide on-line presentation

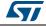

# 2 ST Motor Profiler

The ST Motor Profiler software tool is used to identify the motor's main PMSM characteristics, which are further transferred to the ST MC Workbench.

### 2.1 Launching the ST Motor Profiler

Launch the ST MC Workbench software tool either:

- by clicking on its icon, or
- by running it directly from the installation folder tree

Both ways of launching the ST MC Workbench are illustrated in *Figure 1*.

|               | STMicroelectronics           |
|---------------|------------------------------|
|               | FOC SDK                      |
| <b>C 4</b> 77 | 📜 v4.3.0                     |
| Motor         | ▶ v5.0.0                     |
|               | 🚸 ST Motor Control WorkBench |
| Profiler      | ST Motor Profiler            |

#### Figure 1. ST Motor Profiler - Icon and location in the start program list

Open the ST Motor Profiler tool either by:

- using its dedicated button in the ST MC Workbench GUI, as illustrated in Figure 2, or
- running it directly from the installation folder tree, as illustrated in Figure 1.

#### Figure 2. ST MC Workbench - GUI expanded top view

| File Tools Help | Documentatio | on   |              |               |             |       |                |
|-----------------|--------------|------|--------------|---------------|-------------|-------|----------------|
| 🤔 New Proje     | ect          |      | Load Project | About         | Help        |       | Motor Profiler |
| Recent Projects |              |      |              |               |             |       |                |
| Filename        | FOC          | Туре | MCUs         | control board | power board | motor |                |

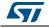

A GUI window is displayed by the ST Motor Profiler, as shown in *Figure 3*.

| ST Motor Profiler                                                                      |                  |                                                                                                    |
|----------------------------------------------------------------------------------------|------------------|----------------------------------------------------------------------------------------------------|
| Motor Profiler                                                                         | ā                | Pole Pairs:       Image: book to detect         Speed and Current limits         Max Speed:       16000 RPM         Max Current:       Apk       0.28 - 30 Apk         VBus:       V       8 - 400 V         Magnetic:       • SM-PMSM       LPMSM |
| <ul> <li>D Connect</li> <li>▶ Start Profile</li> <li>➡ Save</li> <li>➡ Play</li> </ul> | Electrical Model | Mechanical Model                                                                                                    |

Figure 3. ST Motor Profiler - Startup GUI

# 2.2 Hardware setup configuration

Click on the *Select Boards* button (as shown in *Figure 3*) to display the list of supported boards, as illustrated in *Figure 4*. Select the used application board within this list.

*Note:* The ST Motor Profiler tool can be used only with ST hardware in the list of supported setups.

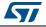

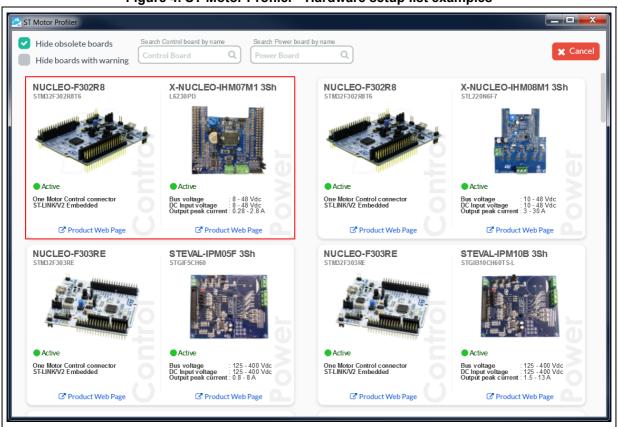

Figure 4. ST Motor Profiler - Hardware setup list examples

Click on the STMicroelectronics hardware setup to select it and configure the ST Motor Profiler tool.

As an example, *Figure 4* shows the selection of the P-NUCLEO-IHM001 motor control Nucleo Pack with NUCLEO-F302R8 and X-NUCLEO-IHM07M1.

After hardware setup selection, fill in the parameter fields with the motor information:

- The number of pole pairs (mandatory field)
- The Max Speed (optional field) By default, the ST Motor Profiler tool searches for the maximum allowed speed matching the motor and the hardware setup used.
- The *Max Current* allowed by the motor (optional field) By default, it is the maximum peak current deliverable by the hardware setup.
- The nominal DC bus voltage used by the hardware setup (optional field) By default, it is the power supply stage, either the bus voltage for low voltage applications (DC voltage), or the RMS value for high voltage applications (AC voltage).
- The magnetic built-in type (mandatory field) By default, the SM-PMSM is selected.
- The Ld / Lq ratio (mandatory field) only when I-PMSM built-in is selected (as shown in *Figure 6*)

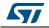

*Figure 5* gives example values for the BR2804-1700KV-1 motor provided with the P-NUCLEO-IHM001 hardware setup.

| Pole Pairs:   | 7 🞓         | how to detect  |  |
|---------------|-------------|----------------|--|
| Speed and Cur | rent limits |                |  |
| Max Speed:    | 16000 RPM   |                |  |
| Max Current:  | 2.8 Apk     | 0.28 - 2.8 Apk |  |
| VBus:         | 12 V        | 8 - 48 V       |  |
| Magnetic: • S |             | PMSM           |  |

Figure 5. ST Motor Profiler - SM-PMSM parameters example

Figure 6. ST Motor Profiler - I-PMSM parameters example

| Pole Pairs:  | 7 provide to detect        |
|--------------|----------------------------|
| Speed and    | Current limits             |
| Max Speed    | : 16000 RPM                |
| Max Currer   | nt: 2.8 Apk 0.28 - 2.8 Apk |
| VBus:        | 12 V 8-48 V                |
| Magnetic:    |                            |
| Ld/Lq ratio: | 0.05 0.001 - 10            |

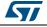

## 2.3 Hardware setup connection

Once the ST Motor Profiler is configured, click on the Connect button, as shown in Figure 7.

| ST Motor Profiler                                                                                                    |                                                                                                    |                                                                                                    |
|----------------------------------------------------------------------------------------------------|----------------------------------------------------------------------------------------------------|----------------------------------------------------------------------------------------------------|
| Motor Profiler<br>Mation Control Suite<br>STM32F302R8 T6<br>One Mator Control connector<br>ST-LINK/V2 Embedded<br>C Product Web Page<br>Remember to properly configure the b | • X-NUCLEO-IHM07M1 3Sh<br>L6230PD<br>Bus Votage: 8 - 48 Vdc<br>Output peak current: 0.28 - 2.8A<br>Product Web Page<br>coards in Motor Control mode | Pole Pairs:       7       r how to detect         Speed and Current limits         Max Speed:       16000       RPM         Max Current:       2.8       Apk       0.28 - 2.8       Apk         VBus:       -48       V       8 - 48       V         Magnetic:       • SM-PMSM       0.1PMSM |
| <ul> <li>Connect</li> <li>Start Profile</li> <li>Save</li> <li>Play</li> </ul>                                                                                               | Electrical Model                                                                                                    | Mechanical Model                                                                                                    |

Figure 7. ST Motor Profiler - Configured GUI

Once the connection is requested, a status widows is displayed, as shown in *Figure 8*. Its content depends on the hardware setup history.

Figure 8. ST Motor Profiler - Download status window

| ST-Link                                        |  |
|------------------------------------------------|--|
| ST-Link Connection ()                          |  |
| Secutes a Full chip erase operation ()         |  |
| Load binary and Verifies programming operation |  |
| Reset                                          |  |
|                                                |  |
|                                                |  |

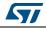

If a problem is encountered, a troubleshot message window (among those listed in *Table 2*) is displayed to support recovery actions.

| Message<br>type | Information content                                                                                                    | Action needed                                                                                                    |
|-----------------|----------------------------------------------------------------------------------------------------|----------------------------------------------------------------------------------------------------|
| Error           | Connection error<br>No Serial Ports Detected, verify if this board requires both connection,<br>Serial and ST-Link.<br>Ok                                                                                                    | <ul> <li>Depending on the status window:</li> <li>If the programming procedure cannot be executed, check the JTAG/SWD programming cable.</li> <li>If the programming procedure is executed but the Motor Profiler cannot communicate with the board, check the serial communication connections.</li> </ul> |
| Warning         | Warning, Firmware upgrade required         In order to proceed, I need to upgrade the firmware of the connected         Control Board         Upgrade Firmware         Cancel                                                               | When the board is new or has been erased,<br>the motor profiler FW is automatically loaded<br>into the microcontroller by pressing the<br><i>Upgrade Firmware</i> button to confirm proper<br>FW upload.                                                                                                    |
| Warning         | Warning, Device family board mismatch.<br>Device family board mismatch.<br>Found:<br>STM32F301x4-x6-x8/F302x4-x6-x8/F318xx.<br>Expected:<br>STM32F302xE/F303xE/F398xx.<br>Check if the connected board and selected one are the same.<br>OK | Acknowledge and return to the selection of the boards used in the hardware setup.                                                                                                    |
| Faults          | Faults ① Over voltage ● Under voltage ● Overheat ● Startup failure ● Speed feedback ● Over current ●                                                                                                    | In case of over- or under-voltage detection,<br>correct the bus voltage setting and its proper<br>connection to the power board.                                                                                                    |

Table 2. ST Motor Profiler - Troubleshot message examples

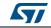

Once the connection is successful, the *Start Profile* button is proposed in the GUI (see *Figure 9*).

| ST Motor Profiler                                                        |                                                                                |                                                                                                    |
|--------------------------------------------------------------------------|--------------------------------------------------------------------------------|----------------------------------------------------------------------------------------------------|
| Motor Profiler                                                           | X-NUCLEO-IHM07M1 3Sh     L6230PD                                               | Pole Pairs: 7 👼 how to detect                                                                                                    |
| One Motor Control connector<br>ST-LINK/V2 Embedded                       | Bus Vohage: 8 - 48 Vdc<br>Output peak current: 0.28 - 2.8 A                    | Speed and Current limits Max Speed: 16000 RPM Max Current: 2.8 Apk 0.28 - 2.8 Apk VBus: 48 V 8 - 48 V Magnetic: • SM-PMSM OLPMSM |
| Product Web Page     Remember to properly configure the b     Disconnect | C Product Web Page<br>oards in Motor Control mode<br>Electrical Model<br>Rs Ls | Mechanical Model                                                                                                    |
| Save                                                                     |                                                                                | Friction<br>Inertia Max Speed                                                                                                    |
|                                                                          |                                                                                |                                                                                                    |

Figure 9. ST Motor Profiler - Connected GUI

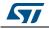

### 2.4 Motor profiling

Click on the *Start Profile* button proposed in the GUI as indicated in *Figure 9* to start motor profiling.

The profiling first identifies the electrical parameters, and then the mechanical ones. In case of over-current fault detection, the profiling is restarted with a reduced current.

When the profiling is successfully completed, all the motor measurements are shown in green or orange (depending on their relative accuracy), as illustrated in *Figure 10*. When one or more results are displayed in red, check the hardware setup and restart the motor profiling sequence.

| ST Motor Profiler                                                                                               |                                                                   |                                                                                   |
|----------------------------------------------------------------------------------------------------|-------------------------------------------------------------------|-----------------------------------------------------------------------------------|
| life.augmented                                                                                                  |                                                                   | Profile successfully completed                                                    |
|                                                                                                    |                                                                   |                                                                                   |
| NUCLEO-F302R8<br>STM32F302R8T6                                                                                  | X-NUCLEO-IHM07M1 3Sh<br>L6230PD                                   | Pole Pairs: 7 📂 how to detect                                                     |
|                                                                                                    |                                                                   | Speed and Current limits Max Speed: 16000 RPM Max Current: 2.8 Apk 0.28 - 2.8 Apk |
| One Mator Control connector<br>ST-LINKV2 Embedded<br>C Product Web Page<br>C Remember to properly configure the | boards in Motor Control mode                                      | VBus: <u>48</u> V 8-48 V<br>Magnetic: • SM-PMSM • I-PMSM                          |
|                                                                                                    | Electrical Model     R <sub>S</sub> 0.18 Ω L <sub>S</sub> 0.01 mH | Mechanical Model                                                                  |
| ▶ Start Profile<br>P Save<br>♥ Play                                                                             | V <sub>BUS</sub><br>12.75 V I <sub>max</sub><br>1.01 Apk Ke       | (Inertia Max Speed                                                                |
|                                                                                                    | 0.85 Vrms/kRPM                                                    | 353.18 n№mrs² 15680 RPM                                                           |

Figure 10. ST Motor Profiler - Profiled motor GUI

## 2.5 **Profiled motor saving**

Click on the *Save* button (refer to *Figure 10*) to store the motor measurements for later use with the ST MC Workbench software tool. *Figure 11* shows the menu displayed in that case:

- Enter the name of the profiled motor, such as *BR2804-1700KV-1*
- Provide details about the profiled motor, such as 3-phase motor with 7 pole-pairs under 12 Vdc
- Eventually add details on the hardware setup used

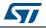

| Save                                                    | ×      |
|---------------------------------------------------------|--------|
| BR2804-1700KV-1                                         |        |
| 3-phases PMSM motor<br>with 7 pole-pairs under<br>12Vdd | E Save |

Figure 11. ST Motor Profiler - Save window

### 2.6 Motor spinning

Click on the *Play* button (refer to *Figure 10*) to spin the profiled motor.

*Figure 12* shows the sequence of operations to operate the motor through the spin control window:

- 1. Preset the maximum acceleration
- 2. Click on the Start button to activate motor control
- 3. Adjust the Speed [RPM] slider with the cursor

#### Figure 12. ST Motor Profiler - Spin control window (Start)

| Play with Motor                 | ×    |
|---------------------------------|------|
| Start 2<br>Stop                 |      |
| Maximum Acceleration 3000 RPM/s |      |
| -15680 0 15680<br>Speed [RPM]   |      |
| • Connected                     | Done |

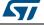

*Figure 13* shows the two additional steps to stop the motor properly through the spin control window:

- 4. Click on the Stop button to stop activating motor control
- 5. Click on the Done button

#### Figure 13. ST Motor Profiler - Spin control window (Stop)

| Play with Motor                 |                   | ×                                                       |
|---------------------------------|-------------------|---------------------------------------------------------|
| Start Stop 4                    |                   | Faults ①                                                |
| Maximum Acceleration 3000 RPM/s |                   | Over voltage O°<br>Under voltage O°<br>Overheat O°      |
| -15680 0<br>Speed [RPM]         | 15680<br>7940 RPM | Startup failure o<br>Speed feedback o<br>Over current o |
| Connected                       |                   | 5<br>× Done                                             |

### 2.7 Closing the ST Motor Profiler

Click on the *Disconnect* button (refer to *Figure 10*) to release the connection properly and close the ST Motor Profiler window by means of its upper-right icon. A confirmation window is displayed (see *Figure 14*).

| Figure 14. S   | ST Motor Profiler - | Tool closure | confirmation window |
|----------------|---------------------|--------------|---------------------|
| i iguio i ti o |                     | 100101000010 |                     |

| Please confirm |               |                |              |
|----------------|---------------|----------------|--------------|
|                | ire you want  | to close the a | application? |
|                | ved data will |                |              |
|                | Yes           | No             |              |
|                |               |                |              |

If the motor parameters have not been saved yet and need to be, proceed as follows:

- 1. Select the No button in the confirmation window
- 2. Click on the *Connect* button, as shown in *Figure* 7
- 3. Save the motor parameters, as detailed in Section 2.5

Clicking on the Yes button closes the ST Motor Profiler software tool, unsaved motor parameters being lost.

UM2380 Rev 3

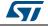

#### 3 **The ST Motor Control Workbench**

Launch the ST MC Workbench software tool either by clicking on its icon, or running it directly from the installation folder tree, as shown in Figure 15.

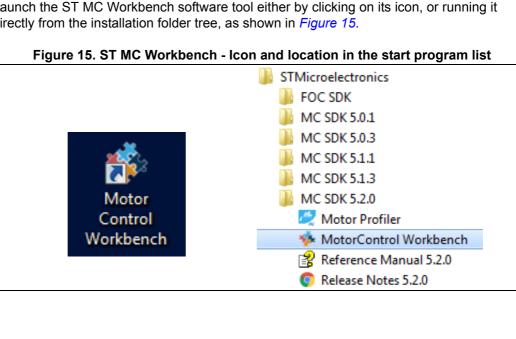

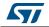

The ST MC Workbench GUI features three different areas (numbered boxes in *Figure 16*):

- 1. User-buttons: used to start a new project, to load a previous one, or to launch the ST Motor Profiler software tool
- 2. *Recent Project:* used to load a recent project
- 3. *Example Projects:* used to load a project example

#### Figure 16. ST MC Workbench - GUI (Launch window)

| ile Tools Help Documentation                                                                                                    |                                                                                                    |                                                                                                    |                                                                                         |                                                                                                    |   | _          |       |
|----------------------------------------------------------------------------------------------------|----------------------------------------------------------------------------------------------------|----------------------------------------------------------------------------------------------------|-----------------------------------------------------------------------------------------|----------------------------------------------------------------------------------------------------|---|------------|-------|
| New Project                                                                                                    | Load Project                                                                                                    | <ol> <li>About</li> </ol>                                                                                           | Help                                                                                    | 1 Motor Pro                                                                                                    |   |            |       |
| Recent Projects                                                                                                    |                                                                                                    |                                                                                                    |                                                                                         |                                                                                                    |   |            |       |
| Filename FOC<br>SDK                                                                                                    | Type MCUs                                                                                                    | control board por                                                                                                   | wer board mo                                                                            | otor                                                                                                    |   |            |       |
| MySpinningMotor.stmcx 5.0.0                                                                                                    | SINGLE STM32F301x6/8 -                                                                                                    |                                                                                                    |                                                                                         | I Running Motor                                                                                                    |   | \          | ····· |
|                                                                                                    |                                                                                                    |                                                                                                    |                                                                                         |                                                                                                    | 2 |            |       |
|                                                                                                    |                                                                                                    |                                                                                                    |                                                                                         |                                                                                                    |   |            |       |
|                                                                                                    |                                                                                                    |                                                                                                    |                                                                                         |                                                                                                    |   |            |       |
|                                                                                                    |                                                                                                    |                                                                                                    |                                                                                         |                                                                                                    |   |            |       |
| Example Projects                                                                                                    |                                                                                                    |                                                                                                    |                                                                                         |                                                                                                    |   |            |       |
| Example Projects<br>Filename                                                                                                    | Type MCUs                                                                                                    | control board                                                                                                    | power board                                                                             | motor                                                                                                    | _ |            |       |
|                                                                                                    | 07140050040000                                                                                                    | control board<br>NUCLEO-F302R8                                                                                      | power board<br>X-NUCLEO-IHM08M1                                                         | motor<br>Shinano<br>LA052-080E3NL1                                                                                                    | _ | - <b>(</b> | Ŭ.    |
| Filename                                                                                                    | STM32F301x6/8 -                                                                                                    |                                                                                                    |                                                                                         | Shinano<br>LA052-080E3NL1<br>Shinano                                                                                                    |   | - <b>(</b> | Ŭ .   |
| Filename<br>NUCLEO-F302R8-X-NUCLEO-IHM08M1-SI                                                                                                    | hinar SINGLE STM32F301x6/8 -<br>STM32F302x6/8                                                                                                | NUCLEO-F302R8                                                                                                    | X-NUCLEO-IHM08M1                                                                        | Shinano<br>LA052-080E3NL1<br>Shinano<br>LA052-080E3NL1<br>Shinano                                                                                                    |   |            |       |
| Filename<br>NUCLEO-F302R8-X-NUCLEO-IHM08M1-SI<br>NUCLEO-F303RE-IPM05F-Shinano                                                                                                   | hinar SINGLE STM32F301x6/8 -<br>STM32F302x6/8<br>SINGLE STM32F303xE                                                                          | NUCLEO-F302R8<br>NUCLEO-F303RE                                                                                      | X-NUCLEO-IHM08M1<br>STEVAL-IPM05F                                                       | Shinano<br>LA052-080E3NL1<br>Shinano<br>LA052-080E3NL1<br>Shinano<br>LA052-080E3NL1<br>Shinano                                                                                                    |   |            |       |
| Filename<br>NUCLEO-F302R8-X-NUCLEO-HM08M1-SI<br>NUCLEO-F303RE-IPM05F-Shinano<br>NUCLEO-F303RE-IPM10B-Shinano                                                                    | hinar SINGLE STM32F301x6/8 -<br>SINGLE STM32F302x6/8<br>SINGLE STM32F303xE<br>SINGLE STM32F303xE<br>SINGLE STM32F303xE                       | NUCLEO-F302R8<br>NUCLEO-F303RE<br>NUCLEO-F303RE                                                                     | X-NUCLEO-IHM08M1<br>STEVAL-IPM05F<br>STEVAL-IPM10B                                      | Shinano<br>LA052-080E3NL1<br>Shinano<br>LA052-080E3NL1<br>Shinano<br>LA052-080E3NL1<br>Shinano<br>LA052-080E3NL1<br>Bull Running                                                                                                    | 3 |            |       |
| Filename<br>NUCLEO-F302R8-X-NUCLEO-HM09M1-SI<br>NUCLEO-F303RE-IPM05F-Shinano<br>NUCLEO-F303RE-IPM10B-Shinano<br>NUCLEO-F303RE-IPM15B-Shinano                                    | hina SINGL STM32F301x66<br>SINGLE STM32F302x66<br>SINGLE STM32F303xE<br>SINGLE STM32F303xE<br>SINGLE STM32F303xE<br>ullRu SINGLE STM32F303xE | NUCLEO-F302R8<br>NUCLEO-F303RE<br>NUCLEO-F303RE<br>NUCLEO-F303RE                                                    | X-NUCLEO-IHM08M1<br>STEVAL-IPM05F<br>STEVAL-IPM10B<br>STEVAL-IPM15B                     | Shinano<br>LA052-080E3NL1<br>Shinano<br>LA052-080E3NL1<br>Shinano<br>LA052-080E3NL1<br>Shinano<br>LA052-080E3NL1<br>Bull Running<br>BR2804-1700kv<br>Shinano                                                                                                    | 3 |            |       |
| Filename<br>NUCLEO-F302R8-X-NUCLEO-HM09M1-SI<br>NUCLEO-F303RE-IPM05F-Shinano<br>NUCLEO-F303RE-IPM10B-Shinano<br>NUCLEO-F303RE-IPM15B-Shinano<br>NUCLEO-F303RE-X-NUCLEO-HM07M1-B | hina SINGL STM32F301x66<br>SINGLE STM32F302x66<br>SINGLE STM32F303xE<br>SINGLE STM32F303xE<br>SINGLE STM32F303xE<br>ullRu SINGLE STM32F303xE | NUCLEO-F302R8<br>NUCLEO-F303RE<br>NUCLEO-F303RE<br>NUCLEO-F303RE<br>NUCLEO-F303RE<br>NUCLEO-F303RE<br>NUCLEO-F303RE | X-NUCLEO-IHM08M1<br>STEVAL-IPM05F<br>STEVAL-IPM10B<br>STEVAL-IPM15B<br>X-NUCLEO-IHM07M1 | Shinano           LA952-080E3NL1           Shinano           LA052-080E3NL1           Shinano           LA052-080E3NL1           Shinano           LA052-080E3NL1           Shinano           LA052-080E3NL1           Bull Running           BR2804-1700kv           Shinano           LA052-080E3NL1           Bull Running           BR2804-1700kv           Shinano           LA052-080E3NL1 | 3 |            |       |

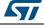

### 3.1 Creating a new project

Clicking on the *New Project* button (see *Figure 16*) displays the *New Project* window (see *Figure 17*) used for the definition of the hardware setup information through steps 1 to 4:

- 1. Select the Application Type
- 2. Check the Single Motor or the Dual Motors check box
- 3. Select the ST hardware setup boards:
  - If the ST board is a complete inverter board (single board with both power and control electronics), select the *Inverter* combo box and select the *Inverter* choice from the drop-down list
  - If an ST MC Kit such as P-NUCLEO-IHM001 is used, select the MC Kit combo box and select the Kit choice from the drop-down list
  - If the system is composed of a control evaluation board associated with a power evaluation board, select the *Power & Control* box and select the *Control board* and the *Power board* from the drop-down lists
- 4. Select the profiled motor from the drop-down list
- 5. Click on the OK button to import all needed hardware settings

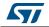

| ct                                                                                                |                                                                                                    |          |                                                                   |                       |             |
|---------------------------------------------------------------------------------------------------|----------------------------------------------------------------------------------------------------|----------|-------------------------------------------------------------------|-----------------------|-------------|
| Applicatio                                                                                        | an tuna                                                                                                    |          |                                                                   | System                |             |
| Applicatio                                                                                        | on type                                                                                                    |          |                                                                   |                       |             |
| Custom                                                                                            |                                                                                                    | •        |                                                                   | Single Motor          | Dual Motors |
|                                                                                                   |                                                                                                    |          |                                                                   |                       |             |
|                                                                                                   |                                                                                                    |          |                                                                   |                       |             |
| Select Bo                                                                                         | oards: O Inverter                                                                                                 | MC Kit   | Power & Control                                                   |                       |             |
| Control                                                                                           |                                                                                                    |          |                                                                   |                       |             |
| custom bo                                                                                         | oard                                                                                                    |          | Control board where the                                           |                       |             |
|                                                                                                   |                                                                                                    |          | control stage parameters ha                                       | l                     |             |
|                                                                                                   |                                                                                                    |          |                                                                   |                       |             |
|                                                                                                   |                                                                                                    |          |                                                                   |                       |             |
| _                                                                                                 |                                                                                                    |          |                                                                   |                       |             |
| Power                                                                                             |                                                                                                    | -        | Power board where the                                             |                       |             |
| custom bo                                                                                         | oard                                                                                                    |          | power stage parameters h                                          |                       |             |
|                                                                                                   |                                                                                                    |          |                                                                   |                       |             |
|                                                                                                   |                                                                                                    |          |                                                                   |                       |             |
|                                                                                                   |                                                                                                    |          |                                                                   |                       |             |
|                                                                                                   |                                                                                                    |          |                                                                   |                       |             |
|                                                                                                   |                                                                                                    |          |                                                                   |                       |             |
|                                                                                                   |                                                                                                    |          |                                                                   |                       |             |
|                                                                                                   |                                                                                                    |          |                                                                   |                       |             |
|                                                                                                   |                                                                                                    |          |                                                                   |                       |             |
|                                                                                                   |                                                                                                    |          |                                                                   |                       |             |
|                                                                                                   |                                                                                                    |          |                                                                   |                       |             |
|                                                                                                   |                                                                                                    |          |                                                                   |                       |             |
|                                                                                                   |                                                                                                    |          |                                                                   |                       |             |
|                                                                                                   |                                                                                                    |          |                                                                   |                       |             |
|                                                                                                   |                                                                                                    |          |                                                                   |                       |             |
|                                                                                                   |                                                                                                    |          |                                                                   |                       |             |
|                                                                                                   |                                                                                                    |          |                                                                   |                       |             |
| Motor                                                                                             |                                                                                                    |          |                                                                   |                       |             |
|                                                                                                   | nw valtaa⊳ <= 50V                                                                                                 |          | Magnetic structure                                                | Surface Mounted       |             |
| Generic Lo                                                                                        | ow voltage <= 50V<br>w voltage <= 50V                                                                             |          | Pole Pairs                                                        | 2                     | 1           |
| Generic Lo<br>Generic Lo                                                                          | w voltage <= 50V                                                                                                  |          | Pole Pairs<br>Nominal Speed                                       |                       | 1           |
| Generic Lo<br>Generic Lo<br>Generic Hig                                                           |                                                                                                    |          | Pole Pairs                                                        | 2<br>4000 rpm         | 1           |
| Generic Lo<br>Generic Lo<br>Generic Hig<br>Shinano LA<br>Bull Runnin                              | w voltage <= 50V<br>igh voltage > 50V<br>4052-080E3NL1<br>ng BR2804-1700kv                                        | <b>.</b> | Pole Pairs<br>Nominal Speed<br>Nominal Voltage                    | 2<br>4000 rpm<br>24 V | 1           |
| Generic Lo<br>Generic Lo<br>Generic Hig<br>Shinano LA<br>Bull Runnin<br>Allen Bradl               | w voltage <= 50V<br>igh voltage > 50V<br>4052-080E3NL1<br>ng BR2804-1700kv<br>ley TL-A220P-HJ32AN                 |          | Pole Pairs<br>Nominal Speed<br>Nominal Voltage                    | 2<br>4000 rpm<br>24 V |             |
| Generic Lo<br>Generic Lo<br>Generic Hig<br>Shinano LA<br>Bull Runnin<br>Allen Bradl<br>3-phase Mo | w voltage <= 50V<br>igh voltage > 50V<br>4052-080E3NL1<br>ng BR2804-1700kv<br>ley TL-A220P-HJ32AN<br>totor BR2804 |          | Pole Pairs<br>Nominal Speed<br>Nominal Voitace<br>Nominal Current | 2<br>4000 rpm<br>24 V | 1           |
| Generic Lo<br>Generic Lo<br>Generic Hig<br>Shinano LA<br>Bull Runnin<br>Allen Bradl               | w voltage <= 50V<br>igh voltage > 50V<br>4052-080E3NL1<br>ng BR2804-1700kv<br>ley TL-A220P-HJ32AN<br>totor BR2804 |          | Pole Pairs<br>Nominal Speed<br>Nominal Voltage                    | 2<br>4000 rpm<br>24 V | 1           |
| Generic Lo<br>Generic Lo<br>Generic Hig<br>Shinano LA<br>Bull Runnin<br>Allen Bradl<br>3-phase Mo | w voltage <= 50V<br>igh voltage > 50V<br>4052-080E3NL1<br>ng BR2804-1700kv<br>ley TL-A220P-HJ32AN<br>totor BR2804 |          | Pole Pairs<br>Nominal Speed<br>Nominal Voitace<br>Nominal Current | 2<br>4000 rpm<br>24 V | 1           |
| Generic Lo<br>Generic Lo<br>Generic Hig<br>Shinano LA<br>Bull Runnin<br>Allen Bradl<br>3-phase Mo | w voltage <= 50V<br>igh voltage > 50V<br>4052-080E3NL1<br>ng BR2804-1700kv<br>ley TL-A220P-HJ32AN<br>totor BR2804 |          | Pole Pairs<br>Nominal Speed<br>Nominal Voitace<br>Nominal Current | 2<br>4000 rpm<br>24 V | I           |
| Generic Lo<br>Generic Lo<br>Generic Hig<br>Shinano LA<br>Bull Runnin<br>Allen Bradl<br>3-phase Mo | w voltage <= 50V<br>igh voltage > 50V<br>4052-080E3NL1<br>ng BR2804-1700kv<br>ley TL-A220P-HJ32AN<br>totor BR2804 |          | Pole Pairs<br>Nominal Speed<br>Nominal Voitace<br>Nominal Current | 2<br>4000 rpm<br>24 V |             |
| Generic Lo<br>Generic Lo<br>Generic Hig<br>Shinano LA<br>Bull Runnin<br>Allen Bradl<br>3-phase Mo | w voltage <= 50V<br>igh voltage > 50V<br>4052-080E3NL1<br>ng BR2804-1700kv<br>ley TL-A220P-HJ32AN<br>totor BR2804 |          | Pole Pairs<br>Nominal Speed<br>Nominal Voitace<br>Nominal Current | 2<br>4000 rpm<br>24 V |             |
| Generic Lo<br>Generic Lo<br>Generic Hig<br>Shinano LA<br>Bull Runnin<br>Allen Bradl<br>3-phase Mo | w voltage <= 50V<br>igh voltage > 50V<br>4052-080E3NL1<br>ng BR2804-1700kv<br>ley TL-A220P-HJ32AN<br>totor BR2804 |          | Pole Pairs<br>Nominal Speed<br>Nominal Voitace<br>Nominal Current | 2<br>4000 rpm<br>24 V | OK          |

Figure 17. ST MC Workbench - New Project window

The created project imports the hardware settings according to the selected boards and motor profiling results. It also imports other settings like the PWM frequency and the startup acceleration used during motor profiling.

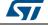

After a few seconds, a *New Project Info* window is displayed where the motor operating conditions can be checked, as shown in *Figure 18*.

| Figure 18. ST MC Workbench - New Project Info window |
|------------------------------------------------------|
|------------------------------------------------------|

| Start up parameters | -       |                    |               |
|---------------------|---------|--------------------|---------------|
|                     | 5       | PWM Frequency:     | 30000 Hz      |
| Nominal Current:    | 1.1 Apk | FOC Rate:          | 1 PWM periods |
| Nominal Voltage:    | 12.1 V  | Cut off Frequency: | 6000 rad/s    |

Clicking on the OK button opens the same GUI (as if loading an existing project), as detailed in *Section 3.2*.

### 3.2 Loading an existing project

Clicking on the *Load Project* button (see *Figure 16*) displays the hardware configuration window used for the tuning of hardware setup information, shown in *Figure 19*:

- Icons and Menu: used for the control of all project settings such as project workspace directory, used IDE, and others
- Hardware details setting buttons: used to fine tune the functionalities of the selected hardware, such as motor parameters or sensor use
- Main hardware settings: view of the main parameters at a glance
- User information: feedback about user actions on project settings. As an example, it can inform the user that a new project has been created, but not yet saved
- Hardware setup information: informs the user about overall hardware part settings

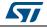

|                               | kbench [P-NUCLEO-IHM001-            | BullRunning]* |            |                |                  |                                  |                                                                                                    |
|-------------------------------|-------------------------------------|---------------|------------|----------------|------------------|----------------------------------|----------------------------------------------------------------------------------------------------|
| File Tools Help               | Documentation                       | _             |            |                |                  |                                  |                                                                                                    |
|                               |                                     | 2 🚹 <         | <b>-</b> 1 | cons and M     | enu area         |                                  |                                                                                                    |
|                               |                                     |               |            | 0 ILIM001 20   | h haara          |                                  | LEO-F302R8 - Power Board: P-NUCLEO-IHM001 3Sh - board: X-NUCLEO-IHM07M1                                                                                                    |
| WOLDI. Buil Running E         |                                     | orboard. PM   | IUCLE      | J-IF1WID01 53. | n - Doard        | NOCI                             |                                                                                                    |
| Hardware setup<br>information | AC Input I<br>Inrush Cur<br>Limiter | rent          | **         | PFC            |                  |                                  | Bus Voltage Sensing State Processing Bus Voltage Sensing Bus Voltage Sensing Processing Procesing Processing Procesing Processing Processing Pr |
|                               | Clock                               |               |            | Input          | User<br>Interfac | Drive<br>Phase<br>Phase<br>Phase |                                                                                                    |
| Main hardware sett            | ings 🔺                              |               | Us         | er informat    | ion 🞽            |                                  |                                                                                                    |
| Variable                      | Motor                               | Unit          |            | Time           | Motor            | ld                               | Message                                                                                                    |
| WM frequency                  | 30000                               | Hz            | 6          | 03:20:55       | MULUI            | iu.                              | The 'LCD' is not supported in the FW for SDK5.x. All parameters will be disabled.                                                                                                    |
| Sensor selection main         | Sensor-less (Observer+PLL)          |               | X          | 03:20:55       |                  |                                  | The 'LCU' is not supported in the FW for SUK5x. All parameters will be disabled.<br>The 'PFC' is not supported in the FW for SDK5x excepted for SDK for 'STM32F103 High Density'. All parameters will be disa                                                                                                    |
| ensor selection aux           | Sensor-less (Observer+Cordic)       |               |            | 03:20:55       |                  |                                  |                                                                                                    |
| orque&Flux - Execution rate   | e 1                                 | PWM periods   | ŏ          | 03:20:55       |                  |                                  | The 'Sensor-less (HFI+Observer)' is not supported in the FW for SDK5x. All parameters will be disabled.<br>F2 mcus are not supported in the FW for SDK5x                                                                                                    |
| us voltage sensing            | true                                |               | -          | 03:20:55       |                  |                                  |                                                                                                    |
| ver-voltage                   | true                                |               | 0          |                |                  |                                  | F103 High Density in dual Motor mous are not supported in the FW for SDK5x                                                                                                    |
| Inder-voltage                 | true                                |               | •          | 03:20:56       |                  |                                  | The new project P-NUCLEO-IHM001-BullRunning (to be saved) has been created as copy of the example project P-NUCLE                                                                                                    |
| emperature sensing            | true                                |               |            |                |                  |                                  |                                                                                                    |
|                               |                                     |               |            |                |                  |                                  |                                                                                                    |
| Current reading topology      | Three Shunt Resistors               |               |            |                |                  |                                  |                                                                                                    |

Figure 19. ST MC Workbench - Hardware configuration window (global view)

The following sections provide detailed informations about the areas shown in *Figure 19*:

- Section 3.3: Icons and Menu area
- Section 3.4: Configuring a project
- Section 3.5: Main hardware settings
- Section 3.6: User information

### 3.3 Icons and Menu area

The Icons and Menu area is used for the control of project settings through several menus, described in this section:

- File menu on page 26
- Tools menu on page 28
- Help menu on page 33
- Documentation menu on page 35

Shortcuts exist through usage of icon buttons, as summarized in Table 3.

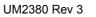

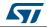

| Function                          | lcon | Description                                                                                                    |
|-----------------------------------|------|----------------------------------------------------------------------------------------------------|
| Create a new project              | ŧ    | Create a new project, as shown in <i>Figure 17</i>                                                                        |
| Load an existing project          | 4    | Load and open an existing project, as shown in <i>Figure 19</i>                                                           |
| Save the current project          |      | Save the current project settings                                                                                         |
| Clear the log                     | ×    | Clear the user information sheet, as shown in <i>Figure 35</i>                                                            |
| Pins assignment                   | a se | Check the pin assignment of the MCU as well as the pins left available, as shown in <i>Figure 27</i>                      |
| Generate or<br>Update the project |      | Open the GUI to Generate or to Update the MC application project files for the selected IDE, as shown in <i>Figure 33</i> |
| Open Monitor                      |      | Monitor and spin the motor, as shown in <i>Figure 34</i>                                                                  |
| Help                              | 2    | Open the on-line help file                                                                                                |
| About                             | i    | Check the ST MC Workbench software tool version, as shown in <i>Figure 38</i>                                             |

Table 3. ST MC Workbench – Menu icons

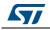

### 3.3.1 File menu

*Figure 20* shows the *File* menu of the hardware configuration window.

Figure 20. ST MC Workbench - File menu

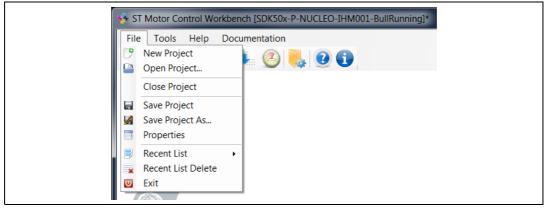

This menu allows the user to:

- Create a new project, as shown in *Figure 17*
- Open an existing project, as shown in *Figure 19*
- Close the current project.
   If the project is not saved yet, a confirmation window is displayed asking for one of three possible answers, as shown in *Figure 21*:
  - Yes: the current project is saved
  - No: the current project is not saved and its settings are lost
  - Cancel: returns to the hardware configuration window shown in Figure 19
- Save the current project settings. If the project is not saved yet, a file manager window is displayed asking to save the current project settings as a new project, as shown in *Figure 22*
- Save the project settings as a new project.
   A file manager window is displayed asking to save the current project settings as a new project, as shown in *Figure 22*
- View the project properties.
   A window is displayed with some project informations, as shown in *Figure 23*
- Load an existing project from the recent-project list.
   If the current project is not saved yet, a confirmation window is displayed asking to delete it from the recent project list, as shown in *Figure 24*
- Delete the recent project list, after user confirmation, as shown in Figure 25
- Exit from the hardware configuration window. If the project is not saved yet, a confirmation window is displayed asking for one of three possible answers, as shown in *Figure 21*:
  - Yes: the current project is saved
  - No: the current project is not saved and its settings are lost
  - Cancel: returns to the hardware configuration window shown in Figure 19

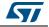

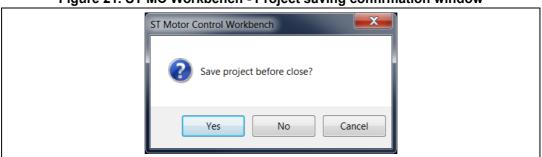

#### Figure 21. ST MC Workbench - Project saving confirmation window

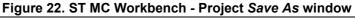

| ST Motor Control Workbench - Save as |                        |                  |                 |       |  |  |  |  |
|--------------------------------------|------------------------|------------------|-----------------|-------|--|--|--|--|
| G → L → Computer → OSDisk (C:) →     | WorkSpace + SDK5.0.0 + | ▼ 4              | Search SDK5.0.0 | Q     |  |  |  |  |
| Organize 🔻 New folder                |                        |                  |                 | 0     |  |  |  |  |
| •                                    | Name                   | Date modified    | Туре            | Size  |  |  |  |  |
| Libraries Documents                  | 🗼 Euro2017 - Example   | 2/6/2018 4:45 PM | File folder     |       |  |  |  |  |
| 🧈 Git                                |                        |                  |                 |       |  |  |  |  |
| Jusic                                |                        |                  |                 |       |  |  |  |  |
| S Pictures                           |                        |                  |                 |       |  |  |  |  |
| S videos                             |                        |                  |                 |       |  |  |  |  |
| i Computer                           |                        |                  |                 |       |  |  |  |  |
| 🧆 OSDisk (C:)                        | ٠                      | 11               |                 | •     |  |  |  |  |
| File name: SDK50x-P-NUCLEO-IHM       | 001-BullRunning.stmcx  |                  |                 | -     |  |  |  |  |
| Save as type: ST Workbench (*.stmcx) |                        |                  |                 | -     |  |  |  |  |
|                                      |                        |                  |                 |       |  |  |  |  |
| Hide Folders                         |                        |                  | Save            | ancel |  |  |  |  |

#### Figure 23. ST MC Workbench - Project Properties window

| Property    | Value                                                                            |   |
|-------------|----------------------------------------------------------------------------------|---|
| Name        | P-NUCLEO-IHM001-BullRunning                                                      |   |
| Output path | C:\Users\frq02635\Documents\My WorkingArea\MCD\Customers Support\Tickets & DB\Bu |   |
| Section     | PMSM                                                                             |   |
| Туре        | SINGLE                                                                           |   |
|             |                                                                                  |   |
|             |                                                                                  |   |
|             |                                                                                  |   |
|             |                                                                                  |   |
|             |                                                                                  |   |
|             |                                                                                  |   |
|             |                                                                                  |   |
|             |                                                                                  |   |
|             |                                                                                  |   |
|             |                                                                                  | _ |

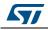

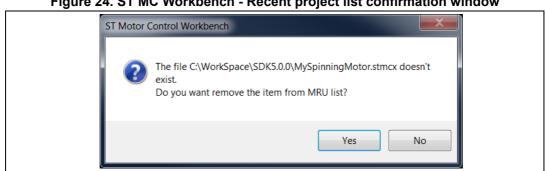

Figure 24. ST MC Workbench - Recent project list confirmation window

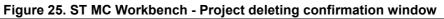

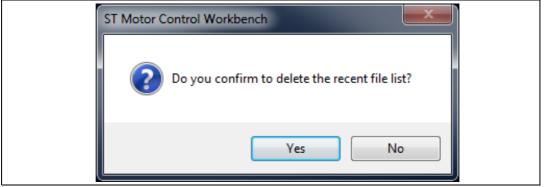

#### 3.3.2 **Tools menu**

Figure 26 shows the Tools menu of the hardware configuration window.

Figure 26. ST MC Workbench - Tools menu

| 🐝 ST N | lotor (  | Control Workbench [SDK50x-P-I | NUCLEO-IHM001-BullRunning]* |
|--------|----------|-------------------------------|-----------------------------|
| File   | Tool     | s Help Documentation          |                             |
|        | <b>*</b> | Pin assignment<br>Generation  | (2) (1)                     |
| a      | •<br>@   | Monitor                       |                             |
| R      | ×        | Clear Log                     |                             |
|        | -        | Export Log                    |                             |
|        |          | Restore Info Message          |                             |
| Pow    | er Stag  | je                            |                             |

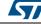

This menu allows the user to:

- Check the pin assignment of the MCU as well as the pins left available, as shown in *Figure 27*:
  - Click on the *Check* button to control the coherency of the pin assignment. A reporting window is displayed, see *Figure 28*. Use the *OK* button to close it.
  - Click on the *Reset* button to restore the default pin assignment of the STMicroelectronics board. A confirmation window is displayed, see *Figure 29*.
     Click on the Yes or *No* button to confirm or invalidate the action.
  - Close the window (upper-right click) to cancel the pin assignment action.
- Generate the MC application project files for the selected IDE:
  - If the current project is not saved yet, a file manager window is displayed asking to save the current project settings as a new project, as shown in *Figure 22*. Canceling this action, displays an information window indicating that the project needs to be saved before generating any files. Use the *OK* button to close it, as shown in *Figure 30*.
  - If the current project is saved, a project settings window is displayed to select the STM32CubeMx version usage (if several ones are installed) and to select the IDE toolchain (note that HAL/LL driver selection is not used in this current MC Workbench version).
  - Click on the Generate button to create the \*.ioc file, or click on the Update button to update an existing \*.ioc file (useful to keep additional modifications from STM32CubeMX usage).
  - Then, the Generation tab is activated to inform about the used version configuration, and to show the IDE toolchain generation log (see *Figure 31*) while the user information sheet is updated (see *Figure 32*). When completed, the user has to manually close the progression window.
- Monitor and spin the motor, as shown in *Figure 34*. Refer to *Section 3.7* for details.
- Clear the user information sheet, as shown in *Figure 35*.
- Export the user information sheet in a log file in text format and open it in a text editor, as shown in *Figure 36*.
- Show user information messages when necessary.

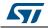

| Assignment     |                   |                  |
|----------------|-------------------|------------------|
| Function       | Port/Pin          | Available Shared |
| Motor Contro   | l Timer (TIM1)    |                  |
| CH1            | A8                | C0, A8           |
| CH2            | A9                | C1, A9           |
| CH3            | A10               | C2, A10          |
| BKIN           | A11               | C3, A11          |
| Start/Stop bu  | tton Pin (DIO -   | BTN)             |
| GPIO           | C13               | C13              |
| Driver Signal  | Enable (DIO - N   | VICT - Enb)      |
| GPIO           | C10               | C10              |
| GPIO           | C11               | C11              |
| GPIO           | C12               | C12              |
| USART Chann    | el (USART2) —     |                  |
| TX             | A2                | A2, A14, B3      |
| RX             | A3                | A3, A15, B4      |
| Phase current  | feedback ADC      | (ADC1)           |
| ADC1_IN1       | A0                | A0               |
| ADC1_IN7       | C1                | C1               |
| ADC1_IN6       | C0                | C0               |
| Bus Voltage f  | eedback ADC (     | ADC1)            |
| ADC1_IN2       | A1                | A1               |
| Temperature    | feedback ADC      | (ADC1)           |
| ADC1_IN8       | C2                | C2               |
| DAC (Debug)    |                   |                  |
| CH1            | A4                | A4               |
|                |                   |                  |
|                |                   |                  |
| Conflicts:     |                   |                  |
| - functions: 0 |                   |                  |
| - pins: 0      |                   |                  |
| ress check but | tton for more inf | ormation         |
|                |                   |                  |
| Check          | Reset             |                  |

Figure 27. ST MC Workbench - *Pin Assignment* window

Figure 28. ST MC Workbench - *Pin Assignment* check window

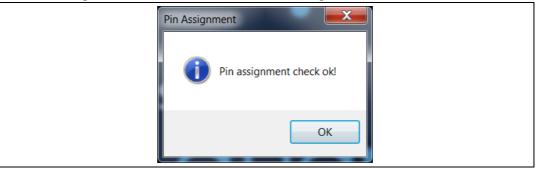

#### Figure 29. ST MC Workbench - Pin Assignment reset window

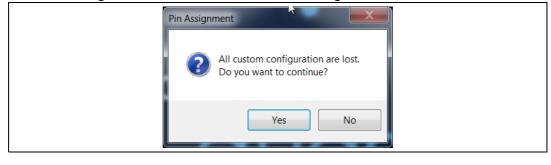

UM2380 Rev 3

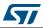

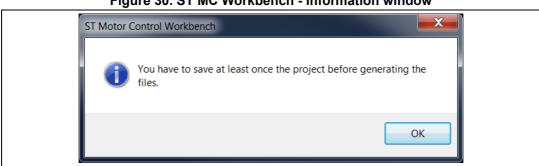

Figure 30. ST MC Workbench - Information window

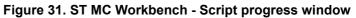

| Project generation      |                                  | <b>—</b> × |
|-------------------------|----------------------------------|------------|
| Settings Generation     |                                  |            |
| Version info:           |                                  |            |
| MC Workbench :          | 5.1.0.18254                      |            |
| WB to Mx :              | 0.11.5.template-18-06-05         |            |
| STM32CubeMX :           | 4.25.1                           |            |
| MC Firmware Library:    | 5.1.1                            |            |
| Generation options:     |                                  |            |
| Target Toolchain :      | IAR EWARM                        |            |
| Target Driver :         | HAL - Hardware Abstraction Layer |            |
| Generating              |                                  |            |
| C:\WorkSpace\SDK5.0.0\1 | Tests\Test MCSDK\                |            |
| \Test MCSDK.ioc         |                                  |            |
| \.extSettings           |                                  |            |
| \Test MCSDK.ioc.ba      | ik                               |            |
| Code generation started | 1                                |            |
|                         |                                  |            |
|                         |                                  |            |
|                         |                                  |            |
|                         |                                  |            |
|                         |                                  |            |
|                         |                                  |            |
|                         |                                  |            |
|                         |                                  |            |
|                         |                                  |            |
|                         |                                  |            |

#### Figure 32. ST MC Workbench - User information sheet example

|     | Time         | Motor    | ld    | Message                                                                              |  |
|-----|--------------|----------|-------|--------------------------------------------------------------------------------------|--|
|     | 02:51:37     |          |       | Project 'SDK50x-P-NUCLEO-IHM001-BullRunning' saved successfully.                     |  |
|     | 02:51:37     |          |       | Generation files starting                                                            |  |
|     | 02:51:37     |          |       | Create the output folder C:\WorkSpace\SDK5.0.0\SDK50x-P-NUCLEO-IHM001-BullRunning    |  |
|     | 02:52:19     |          |       | File generated on folder: 'C:\WorkSpace\SDK5.0.0\SDK50x-P-NUCLEO-IHM001-BullRunning' |  |
|     |              |          |       |                                                                                      |  |
|     |              |          |       |                                                                                      |  |
|     |              |          |       |                                                                                      |  |
|     |              |          |       |                                                                                      |  |
|     |              |          |       |                                                                                      |  |
|     |              |          |       |                                                                                      |  |
| 6.1 | Errors / War | ninge Ch | angel | 00                                                                                   |  |

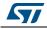

| Settings Generation              | <br> |          |
|----------------------------------|------|----------|
| STM32CubeMx                      |      |          |
| 4.25.1                           |      | •        |
|                                  |      |          |
|                                  |      |          |
|                                  |      |          |
|                                  |      |          |
| Target Toolchain                 |      |          |
| IAR EWARM                        |      | 7        |
| IAR EWARM                        |      | 2        |
| Keil MDK-ARM V4                  |      |          |
| Keil MDK-ARM V5                  |      |          |
| ST SW4 STM32                     |      |          |
| ST TrueSTUDIO                    |      |          |
| HAL/LL Drivers Selection         |      |          |
| HAL - Hardware Abstraction Layer |      | <b>-</b> |
|                                  |      |          |
|                                  |      |          |
|                                  |      |          |
|                                  |      |          |
|                                  |      |          |

Figure 33. ST MC Workbench - Project Settings option window

#### Figure 34. ST MC Workbench - Monitor window

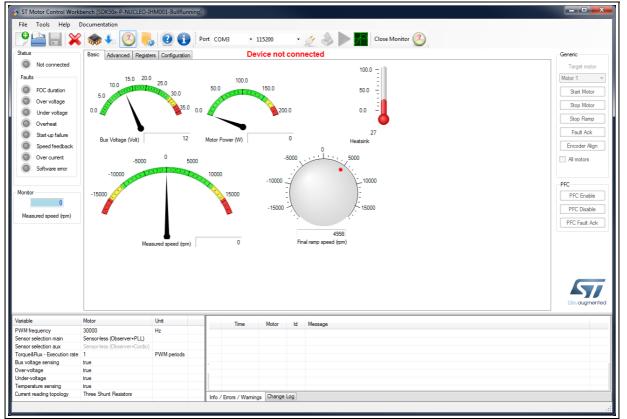

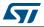

| Time | Motor | ld | Message |  |
|------|-------|----|---------|--|
|      |       |    |         |  |
|      |       |    |         |  |
|      |       |    |         |  |
|      |       |    |         |  |
|      |       |    |         |  |
|      |       |    |         |  |
|      |       |    |         |  |
|      |       |    |         |  |
|      |       |    |         |  |
|      |       |    |         |  |

Figure 35. ST MC Workbench - User information sheet cleared

#### Figure 36. ST MC Workbench - User information log file example

| SDK50x-P-NUCLEO-IHM001-BullRunning.log - Notepad                                                                                            | X |
|----------------------------------------------------------------------------------------------------|---|
| File Edit Format View Help                                                                                                    |   |
| App: STMCWB<br>Time: 02/20/2018 15:09:46                                                                                                    |   |
| Project: SDK50x-P-NUCLEO-IHM001-BullRunning                                                                                                 |   |
| Filéname: C:\WorkSpace\SDK5.0.0\SDK50x-P-NŬCLEO-IHM001-BullRunning.log<br>Type Time Motor Id Message                                        |   |
| UNK 03:08:27 Generation files starting<br>UNK 03:08:54 File generated on folder: 'C:\WorkSpace\SDK5.0.0\SDK50x-P-NUCLEO-IHM001-BullRunning' |   |
| UNK 05.06.34 FILE generated on Torger. C. (workspace/SDK5.0.0/SDK50X-P-NOCLEO-IHM001-BullKunining                                           |   |
|                                                                                                    |   |
|                                                                                                    |   |
|                                                                                                    |   |
|                                                                                                    | - |
|                                                                                                    |   |

### 3.3.3 Help menu

Figure 37 shows the Help menu of the hardware configuration window.

| ST Motor Control Workbench [SDK50x-P-NUCLEO-IHM001-BullRunning]* |
|------------------------------------------------------------------|
| File Tools Help Documentation                                    |

Figure 37. ST MC Workbench - Help menu

This menu allows the user to:

- Have easy access to the on-line help file
- Check the ST MC Workbench software tool version. Select the *About...* menu to prompt the software tool version window, and click on the *OK* button to quit this window, as shown in *Figure 38*.

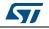

| About ST Motor Control W | /orkbench                                                                                                    |  |  |  |  |  |
|--------------------------|----------------------------------------------------------------------------------------------------|--|--|--|--|--|
|                          | ST Motor Control Workbench<br>Ver. 5.2.0.18503<br>Copyright © STMicroelectronics 2018<br><u>online support</u>                                                                                                    |  |  |  |  |  |
| <b>.</b>                 | MCSDK_v5.2.0-Full<br>WB_to_Mx version "0.13.3"<br>WB_to_Mx.template version "18-08-02"<br>[Device]<br>Device not connected<br>[Modules]<br>MMICalc DLL - Version 1.0.4.0<br>Basic Motor Control Serial Protocolo Library - Version 3.3.0.0<br>TL_003 Frame Transport Layer - Version 1, 0, 0, 0                                 |  |  |  |  |  |
| life.augmented           | This software is provided under the acceptance of the license agreement. By using the Licensed Software, You are agreeing to be bound by the terms and conditions of this Agreement. Do not use the Licensed Software until You have read and agreed to all terms and conditions. <u>View the End-User License Agreement</u> OK |  |  |  |  |  |

Figure 38. ST MC Workbench - About window

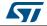

### 3.3.4 Documentation menu

Figure 39 shows the Documentation menu of the hardware configuration window.

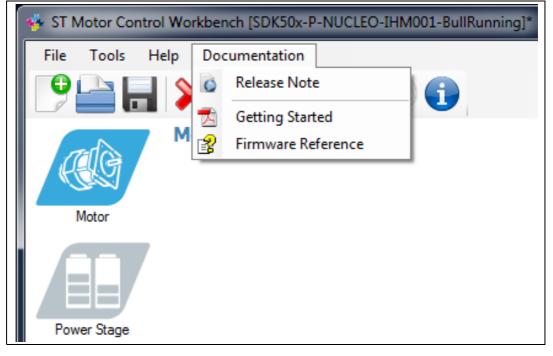

Figure 39. ST MC Workbench - Documentation menu

This menu allows the user to:

- Have access to the STM32 MC SDK documents in pdf format
- Read the STM32 MC SDK package Release Note
- Open the on-line STM32 MC Firmware Reference document

### 3.4 Configuring a project

Depending on MC application software needs, MC FOC firmware is set according to the hardware part used. The following functionalities are detailed in this section:

- Motor on page 35
- Power stage on page 38
- Drive management on page 47
- Control stage on page 59

#### 3.4.1 Motor

*Figure 40* shows the *Motor* window used for motor configuration. The user has to click on the motor or on the sensor to pop-up the GUI for parameter settings:

- the motor parameter GUI is shown in Figure 41
- the sensors GUI is shown in *Figure 42*

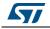

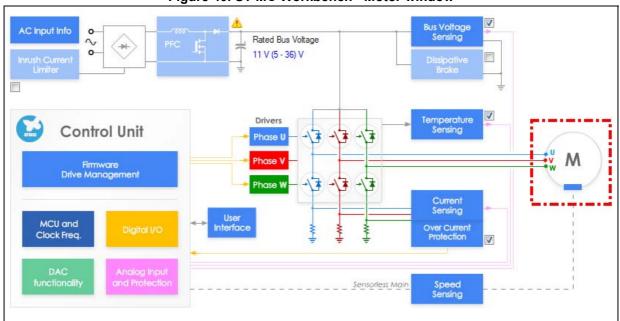

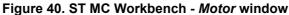

The PMSM motor parameters are imported from the ST Motor Profiler tool (refer to *Section 2*) or entered manually, as shown in *Figure 41*.

Figure 41. ST MC Workbench - Motor parameter GUI

| Magnetic structure<br>Bectrical parameters<br>Pole Pairs | Surface Mounted Pl | N2W •     | Magnetic structure<br>Bectrical parameters | Internal PA | ISM •      |
|----------------------------------------------------------|--------------------|-----------|--------------------------------------------|-------------|------------|
|                                                          |                    |           | Eactrical parameters                       |             |            |
| Pole Pars                                                | 100                |           | Criteria Process                           |             |            |
|                                                          | 7 🔄                |           | Pole Pairs                                 | 7           | (Φ)        |
| Max. Application Speed                                   | 18000              | gm -      | Max. Application Speed                     | 18000       | de em      |
| Nominal Current                                          | 1.20               | Apk       | Nominal Current                            | 1.20        | Apk        |
| Nominal DC Voltage                                       | 10.0               | v         | Nominal DC Votage                          | 10.0        | ↓ V        |
| Ra                                                       | 0.11               | Ohm       | Ra                                         | 0.11        | 0hm        |
| La .                                                     | 0.018              | mil .     | ы                                          | 0.600       | (c) eH     |
| 8-Enf constant                                           | 0.4                | Vina.Arpm | 14                                         | 0.600       | in the set |
|                                                          |                    |           | Ld Lg ratio                                | 1.000       | 4          |
|                                                          |                    |           | B-Enf constant                             | 0.4         | - Vms.kpm  |

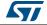

The selection of the sensors used (all selection configuration are allowed) and the setting of sensor parameters is illustrated in *Figure 42*.

| 90 |                                                                                                    |
|----|----------------------------------------------------------------------------------------------------|
|    | Motor - Parameters                                                                                                    |
|    | Mator Sensors                                                                                                    |
|    | Sensors         Image: Sensors displacement         Image: Image: |
|    | Save parameters Done                                                                                                    |
|    |                                                                                                    |

Figure 42. ST MC Workbench - Sensor parameter GUI

Click on the *Save parameters* buttons (refer to *Figure 41* and *Figure 42*) to reuse the parameters in a following new project. The save motor parameter window asks for a name and a short description of the set parameter, as shown *Figure 43*.

| Figure 43. ST MC Workbench - Sa | ve motor parameter window |
|---------------------------------|---------------------------|
|---------------------------------|---------------------------|

| Save Motor  |      | ×     |  |
|-------------|------|-------|--|
| Name        |      |       |  |
| Bull Runner |      |       |  |
| Description |      |       |  |
| Doc example |      |       |  |
|             |      |       |  |
|             | ок с | ancel |  |
|             |      |       |  |

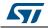

### 3.4.2 Power stage

*Figure 44* shows the *Power Stage* window used for power stage configuration through several GUIs for parameter settings:

- AC voltage input information (refer to *Figure 45*)
- DC bus voltage input (refer to *Figure 46*), and sensing information (when supported; refer to *Figure 47*)
- Temperature sensing use (when supported; refer to *Figure 48*)
- Current sensing use (refer to *Figure 49* and *Figure 50*)
- Over-current protection setup (when supported; refer to Figure 51)
- Power drivers setup (x3; refer to *Figure 52*)
- Power switches setup (x6; refer to *Figure 53*)
- Brake use (when supported; refer to *Figure 54*)
- Inrush Current Limiter feature (when supported; refer to *Figure 55*)
- Power Factor Correction feature (when supported; refer to Figure 56)

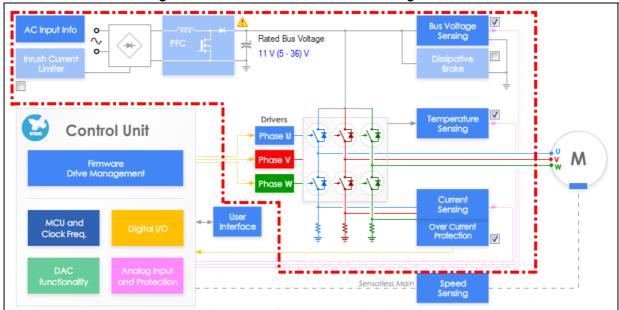

#### Figure 44. ST MC Workbench - Power Stage window

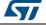

UM2380

*Figure 45* shows the *AC Input Info* GUI where the user applies the pre-defined AC voltage range or customizes it according to the hardware setup. In addition, an input over-voltage protection is set by default to the maximum AC voltage. To modify it, uncheck the box and enter the desired threshold value.

| C Input Info                            | And Personal Property in which the                                                                                                    | A REAL PROPERTY.   | AC Input Info                                                                                                    |
|-----------------------------------------|----------------------------------------------------------------------------------------------------|--------------------|----------------------------------------------------------------------------------------------------|
|                                         | Hardware Settings                                                                                                    |                    | Hardware Settings                                                                                                    |
| Votage<br>Minimum<br>Maximum<br>Nominal | 230 V - 50Hz         ●           185         ●         Vima           265         ●         Vima           230         ●         Vima | ● 50 Hz<br>● 60 Hz | Voltage 230 V-50 Hz<br>Minimum 115 V-60 Hz<br>Maximum wide range - 50 Hz<br>custom 60 Hz<br>Nominal 230 🐑 Vima                                                                                                    |
|                                         | Firmware protection                                                                                                    |                    | Firmware protection                                                                                                    |
| Over-voltage                            | threshold to maximum power stage input voltage                                                                                        | •                  | Over votage           Image: Set intervention threshold to maximum power stage input votage           Over votage           255           Image: The set of the set of the |
|                                         |                                                                                                    | Done               | Done                                                                                                    |

Figure 45. ST MC Workbench - AC Input Info GUI

*Figure 46* shows the *Rated Bus Voltage Info* GUI where the user configures the DC bus voltage input range (minimum and maximum rated values), as well as the nominal voltage.

| Power Stage - Rated Bus Voltage Info                                       |                         |
|----------------------------------------------------------------------------|-------------------------|
| Rated Voltage<br>Min rated voltage<br>Max rated voltage<br>Nominal voltage | 5 A V<br>36 V<br>11 A V |
|                                                                            | Done                    |

Figure 46. ST MC Workbench - Rated Bus Voltage Info GUI

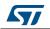

The sensing implementation topology and related values can then be defined, as shown in *Figure 47*. The inverse value of the DC bus voltage divider is automatically computed.

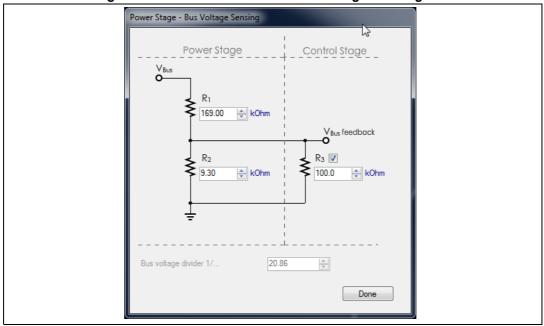

Figure 47. ST MC Workbench - Bus Voltage Sensing GUI

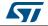

*Figure 48* shows the *Temperature Sensing* GUI where the user configures the temperature sensing range as a function of the hardware setup. In addition, an input over-temperature protection is set by default to the maximum working temperature. To modify it, uncheck the box and enter the desired threshold value. The hysteresis value can be updated as well by the user.

| nperature Sensing                                                                                |                                  |
|--------------------------------------------------------------------------------------------------|----------------------------------|
| Hardwa                                                                                           | re Settings                      |
| Temperature sensing - V0                                                                         | 1055 🔿 mV                        |
| Temperature sensing - T0                                                                         | 25.0 🚖 ℃                         |
| ΔV/ΔT                                                                                            | 22.7 🚔 mV/℃                      |
| Max working temperature on sensor                                                                | 110 🚔 ℃                          |
| Firmware                                                                                         | protection                       |
| Enable                                                                                           | protection                       |
| Enable     Over-Temperature                                                                      |                                  |
| Enable     Over-Temperature     Set intervention threshold to pow     Over-temperature threshold | er stage max working temperature |
| <ul> <li>Enable</li> <li>Over-Temperature</li> <li>Set intervention threshold to pow</li> </ul>  | er stage max working temperature |

Figure 48. ST MC Workbench - Temperature Sensing GUI

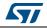

*Figure 49* shows the *Current Sensing* GUI where the user selects the current sensing topology, and defines the conditioning method. Clicking on the *Calculate* button displays the *Current Sensing Gain Calculator* GUI, which is useful for setting the amplifying network gain value.

| urrent sensor and signal condition | ning     |               |           | Current sensor and signal condition | ing      |                              |           |
|------------------------------------|----------|---------------|-----------|-------------------------------------|----------|------------------------------|-----------|
| Current reading topology           | Three Sh | unt Resistors | •         | Current reading topology            | Three Sh | unt Resistors                | -         |
| ICS gain                           | 1.000    |               |           | ICS gain                            | Three Sh | nt Resistor<br>unt Resistors |           |
| Shunt resistor(s) value            | 0.330    | 0 ohn         |           | Shunt resistor(s) value             | 0.330    | lated Current Sens           | ion       |
| Amplification on board             | (V)      |               |           | Amplification on board              | V        |                              |           |
| Amplifying network gain            | 1.53     | -             | Calculate | Amplifying network gain             | 1.53     | (A)<br>(T)                   | Calculate |
| Trise                              | 700      | te na         |           | Trise                               | 700      | ÷ na                         |           |
| Tricise                            | 700      | i na          |           | T-noise                             | 700      | 💠 na                         |           |
| Max Readble Current:               | 3.268 A  |               |           | Max Readble Current:                | 3.268 A  |                              |           |
|                                    |          |               | Done      |                                     |          |                              | Done      |

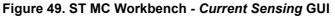

*Figure 50* shows the *Amplifying Network Gain Calculator* GUI where the user configures the sensing implementation topology and related values.

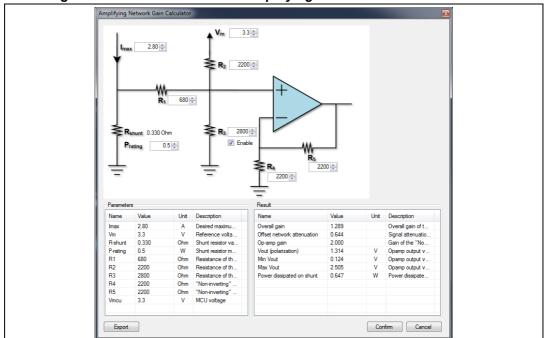

Figure 50. ST MC Workbench - Amplifying Network Gain Calculator GUI

*Note:* All the needed firmware values are automatically computed.

Click on the Export button to save the configuration and generate an HTML page with the implementation and the computation reported. Click on the *Confirm* button to save the configuration. Click on the *Cancel* button to invalidate the modification. Both buttons close the window.

*Figure 51* shows the *Over Current Protection* GUI, where the user configures the external over-current protection comparator settings. It illustrates the selection of the trigger input signal polarity from the related drop-down box. This value is also known as the over-current feedback signal polarity.

Depending on MC application software needs, the user can decide to use an output pin to disable this external OCP mechanism. In this case, the *Over-current protection disabling network* checkbox must be checked and the active signal polarity set.

If the internal comparator is used, refer to Control stage.

| Over Current Protection                            |             |   |     | Over Current Protection                            |             |    |      |
|----------------------------------------------------|-------------|---|-----|----------------------------------------------------|-------------|----|------|
| Comparator threshold                               | 0.50        | ÷ | v   | Comparator threshold                               | 0.50        | *  | v    |
| Over current network offset                        | 0.00        | - | v   | Over current network offset                        | 0.00        | *  | ٧    |
| Over current network gain                          | 0.18        | * | V/A | Over current network gain                          | 0.18        | 12 | V/A  |
| Expected over-current threshold                    | 2.7778      |   | A   | Expected over-current threshold                    | 2.7778      |    | A    |
| Over-current feedback signal polarity              | Active low  | • |     | Over-current feedback signal polarity              | Active low  |    |      |
| Over-current protection disabling network          |             |   |     | Over-current protection disabling network          |             |    |      |
| Over-current protection disabling network polarity | Active high | * |     | Over-current protection disabling network polarity | Active high | •  |      |
|                                                    |             |   |     |                                                    | Active low  |    | ccLe |

#### Figure 51. ST MC Workbench - Over Current Protection GUI

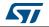

*Figure 52* shows the *Power drivers* GUI where the user parameterizes each power driver (one per motor phase) with its high- and low-side values.

| High side driving signal         Polarity         Active high         Low side driving signal         Complemented from high side         Polarity         Active high         HW inserted dead time         800         Driver enabling signal         signal         V         Polarity         Active high                                                                                                    | wer Stage - Driving Signals Pola | arity - U Driver |      |
|----------------------------------------------------------------------------------------------------|----------------------------------|------------------|------|
| Active low         Active high         Low side driving signal         Complemented from high side         Polarity         Active high         HW inserted dead time         800         Driver enabling signal         signal         Polarity         Active high                                                                                                    | High side driving signal         |                  |      |
| Low side driving signal Complemented from high side Polarity Active high HW inserted dead time 800 ns Driver enabling signal signal Polarity Active high  V Force same values for U,V,W Driver                                                                                                    | Polarity                         | Active low       |      |
| Polarity       Active high ▼         HW inserted dead time       800 ★         Driver enabling signal       ▼         signal       ✓         Polarity       Active high         V       Force same values for U,V,W Driver                                                                                                    | Low side driving signal          | Active high      |      |
| HW inserted dead time     800 🚖 ns       Driver enabling signal     Image: Constraint of the second second secon | Complemented from high side      |                  |      |
| Driver enabling signal         signal         Polarity         Active high                                                                                                    | Polarity                         | Active high 👻    |      |
| signal  Polarity Active high  Force same values for U,V,W Driver                                                                                                    | HW inserted dead time            | 800 ns           |      |
| Polarity Active high                                                                                                    | Driver enabling signal           |                  |      |
| ☑ Force same values for U.V.W Driver                                                                                                    | signal                           |                  |      |
|                                                                                                    | Polarity                         | Active high      |      |
| Share signal enable                                                                                                    | Force same values for U,V,W Dri  | ver              |      |
|                                                                                                    | Share signal enable              |                  |      |
|                                                                                                    |                                  |                  |      |
|                                                                                                    |                                  | [                | Done |

Figure 52. ST MC Workbench - Power drivers GUI

Note: The user can easily force the same settings for all three power drivers by ticking the "Force same values for U, V, W Driver" checkbox.

When the low-side driver is not hardware driven and complemented from the high side, the HW inserted dead-time definition is useless. Otherwise, the dead-time must reflect the implemented hardware electrical characteristics.

Select the *Share signal enable* checkbox to save the two other remaining Low side driver enabling pins (refer to *Control stage*).

*Figure 53* shows the *Power Switches* GUI where the user configures the six power switches according to their electrical characteristics.

| Power Stage - Power Switches             |                      |      |  |
|------------------------------------------|----------------------|------|--|
| Min dead-time<br>Max switching frequency | ₿00 💉 ns<br>50 ↓ kHz |      |  |
|                                          |                      | Done |  |

#### Figure 53. ST MC Workbench - Power Switches GUI

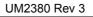

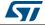

*Figure 54* shows the *Dissipative Brake* GUI where the user selects the active signal polarity used for the braking usage.

| Power Stage - Dissipative Brake |                                     |      |
|---------------------------------|-------------------------------------|------|
| Polanty                         | Active high  Active low Active high | Done |

Figure 54. ST MC Workbench - Dissipative Brake GUI

*Figure 55* shows the *Inrush Current Limiter* GUI where the user selects the active signal polarity used for the Inrush Current Limiter. This GUI offers the possibility to configure the activation startup if needed.

|                     |                                     | 1                           |         |  |
|---------------------|-------------------------------------|-----------------------------|---------|--|
| Ha                  | rdware Settings                     | Hardware Se                 | ettings |  |
| Polanty             | Active high  Active low Active high | Polarty Active h            | igh 💌   |  |
| Additional Features |                                     | Additional Features         |         |  |
| 🖭 enable            |                                     | V enable                    |         |  |
| Power on state      | Inactive *                          | Power on state Inactive     | -       |  |
| Change state after  | 1000                                | Change state after Inactive | ms      |  |
|                     |                                     | 11                          |         |  |
|                     | Done                                |                             | Done    |  |

Figure 55. ST MC Workbench - Inrush Current Limiter GUI

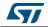

*Figure 56* shows the *Power Factor Correction* GUI where the user reflects hardware settings and defines the PFC firmware parameters.

| anti-ana Sattiona Lanna a                                                                                                    | 1                                              |                                                                                 |                                                |                                    |              |                                       |
|----------------------------------------------------------------------------------------------------|------------------------------------------------|---------------------------------------------------------------------------------|------------------------------------------------|------------------------------------|--------------|---------------------------------------|
| ardware Settings PFC Parameter                                                                                                    |                                                |                                                                                 |                                                |                                    |              |                                       |
|                                                                                                    | На                                             | rdwa                                                                            | re Setting                                     | s                                  |              |                                       |
| loninal power                                                                                                    | 1000                                           | 0                                                                               | w                                              |                                    |              |                                       |
| Ioninal current                                                                                                    | 6.149                                          | -                                                                               |                                                |                                    |              |                                       |
| Prunt resistor value                                                                                                    | 0.220                                          | 1                                                                               |                                                |                                    |              |                                       |
| OPAMP on power stage                                                                                                    |                                                |                                                                                 | 630                                            |                                    |              |                                       |
| / use OPAMP for Current Protection                                                                                                    |                                                |                                                                                 |                                                |                                    |              |                                       |
| Comparator threshold                                                                                                    | 1.20                                           |                                                                                 | v                                              |                                    |              |                                       |
| Overall network gain                                                                                                    | 2.76                                           | -                                                                               |                                                |                                    |              |                                       |
| Opected Over Current threshold                                                                                                    | 1.976                                          | -                                                                               | Ack                                            |                                    |              |                                       |
| fax. power transistor current.                                                                                                    | 10.000                                         | 1                                                                               |                                                |                                    |              |                                       |
| C votage sensing divider 1/                                                                                                    | 116                                            | ÷                                                                               |                                                |                                    |              |                                       |
| fon propagation delay                                                                                                    | 2550                                           | 1                                                                               | -                                              |                                    |              |                                       |
| off propagation delay                                                                                                    | 2550                                           | 4                                                                               |                                                |                                    |              |                                       |
| Driving signal polarity                                                                                                    | Active low                                     | _                                                                               |                                                |                                    |              |                                       |
| Overcurrent signal polarity                                                                                                    | Active low                                     |                                                                                 |                                                |                                    |              |                                       |
| C Mains synch signal polarity                                                                                                    | Faling edg                                     |                                                                                 |                                                |                                    |              |                                       |
| r Factor Correction                                                                                                    |                                                |                                                                                 |                                                |                                    |              | Don                                   |
| ardware Settings PFC Parameter                                                                                                    |                                                | FC P                                                                            | arameters                                      | 3                                  |              | Don                                   |
|                                                                                                    |                                                | FC P                                                                            | arameters                                      | 3                                  |              | Don                                   |
| ardware Settings PFC Parameter                                                                                                    | Pf                                             |                                                                                 |                                                |                                    |              |                                       |
| ardware Settings PFC Parameten                                                                                                    | Pf                                             |                                                                                 | arameters<br><sub>Hz</sub>                     | 1000 💠 /                           | 16 🕀         |                                       |
| adware Settings PFC Parameter<br>Distribution feature<br>Current Regulation                                                                                                    | Pf<br>900                                      | ¢                                                                               | Hz                                             | 1000 💠 /                           | 16 🕀         |                                       |
| adware Settings PFC Parameter<br>Enabling feature<br>Current Regulation<br>PWM firequency                                                                                                    | Pf<br>900                                      | •                                                                               | Hz                                             | 1000 💠 /                           | 16 🕀         | F                                     |
| ardware Settings PFC Parameter<br>I Enabling feature<br>Current Regulation<br>PWM frequency<br>Current regulation execution rate<br>SW Current Limitation                                                                                                    | Pf<br>40000<br>1<br>4.999                      | •                                                                               | Hz<br>PWM periods                              | 1000 💠 /                           | 16 🕀         |                                       |
| ardware Settings PFC Parameter<br>PC Enabling feature<br>Current Regulation<br>PWM frequency<br>Current regulation execution rate<br>SW Current Limitation<br>Voltage Regulation                                                                                                    | Pf<br>40000 1 4999 000                         | •                                                                               | Hz<br>PWM periods<br>Apik                      | 1000 💠 /                           | 16 🔹         | 1 1 1 1 1 1 1 1 1 1 1 1 1 1 1 1 1 1 1 |
| ardware Settings PFC Parameter<br>I Enabling feature<br>Current Regulation<br>PWM frequency<br>Current regulation execution rate<br>SW Current Limitation                                                                                                    | Pf<br>40000 1 4999 000                         | ()<br>()<br>()<br>()<br>()<br>()<br>()<br>()<br>()<br>()<br>()<br>()<br>()<br>( | Hz<br>PWM periods<br>Apk                       | 1000 († 7<br>700 († 7              | 16 ©<br>16 © | 1<br>1                                |
| adware Settings PFC Parameter<br>Enabling feature<br>Current Regulation<br>PWM frequency<br>Current regulation execution rate<br>SW Current Limitation<br>Voltage Regulation<br>Output voltage reference                                                                                                    | Pf<br>200<br>40000<br>1<br>4.599<br>200<br>350 | *<br>•<br>•                                                                     | Hz<br>PWM periods<br>Apk                       | 1000 († /<br>700 († /<br>1000 († / | 16 ©         | P                                     |
| adware Settings PFC Parameter<br>Enabling feature<br>Current Regulation<br>PWM frequency<br>Current imputation execution rate<br>SW Current Limitation<br>Voltage Regulation<br>Output voltage reference<br>PFC over-voltage threshold                                                                                                    | Pf<br>40000<br>1<br>4999<br>250<br>350<br>370  | *<br>•<br>•                                                                     | Hz<br>PWM periods<br>Apk<br>V<br>V<br>Hz       | 1000 († /<br>700 († /<br>1000 († / | 16 ©         | P                                     |
| adware Settings PFC Parameter<br>Enabling feature<br>Current Regulation<br>PWM frequency<br>Current imputation execution rate<br>SW Current Limitation<br>Voltage Regulation<br>Output voltage reference<br>PFC cover-voltage threshold<br>Voltage regulation frequency                                                                                                    | Pf 40000 1 4999 20 20 350 370 100              | *<br>•<br>•<br>•                                                                | Hz<br>PWM periods<br>Apk<br>V<br>V<br>Hz<br>ms | 1000 († /<br>700 († /<br>1000 († / | 16 ©         | P                                     |
| adware Settings PFC Parameter<br>Description feature<br>Current Regulation<br>PWM frequency<br>Current regulation execution rate<br>SW Current Limitation<br>Voltage Regulation<br>Output voltage reference<br>PFC over-voltage threshold<br>Voltage regulation frequency<br>Soft Start Duration                                                                                                    | Pf<br>40000<br>1<br>4 599<br>550<br>370<br>100 | *<br>*<br>*<br>*                                                                | Hz<br>PWM periods<br>Apix<br>V<br>V<br>Hz<br>W | 1000 († /<br>700 († /<br>1000 († / | 16 ©         | P                                     |
| ardware Settings PFC Parameter<br>PFC Parameter<br>Current Regulation<br>PWM frequency<br>Current regulation execution rate<br>SW Current Limitation<br>Voltage Regulation<br>Output voltage reference<br>PFC over voltage inference<br>PFC over voltage inference | Pf 40000 1 4.999 350 370 100 300 250 50        |                                                                                 | Hz PWM periods Apk V<br>V V<br>Hz ma<br>W W    | 1000 († /<br>700 († /<br>1000 († / | 16 ©         | P                                     |
| ardware Settings PFC Parameter<br>Current Regulation<br>PWM frequency<br>Current regulation execution rate<br>SW Current Limitation<br>Voltage Regulation<br>Output votage reference<br>PFC over votage treahold<br>Votage regulation frequency<br>Soft Start Duration<br>Switch-on Power level<br>Switch-off Power level                                                                                                    | Pf 40000 1 4.999 350 370 100 300 250 50        |                                                                                 | Hz<br>PWM periods<br>Apix<br>V<br>V<br>Hz<br>W | 1000 († /<br>700 († /<br>1000 († / | 16 ©         |                                       |

Figure 56. ST MC Workbench - Power Factor Correction GUI

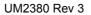

Δ7/

46/79

## 3.4.3 Drive management

*Figure 57* shows the *Drive Management areas* used for the configuration. Clicking on the Firmware Drive Management box gives access to the configuration of:

- Speed/Position Feedback Management
- Drive Settings
- Sensing Enabling and Firmware Protections
- Start-up Parameters
- Additional Features and PFC settings

#### Figure 57. ST MC Workbench - Drive Management window

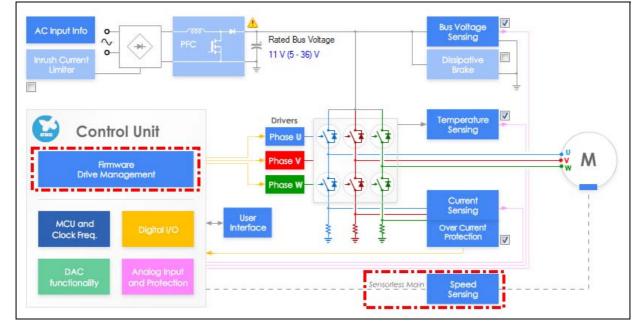

The following figures detail the Speed/Position Feedback Management GUI, where the user selects and configures the sensor(-less) as the main one, and eventually the auxiliary as another one, measuring the motor speed or position.

- Through the Sensor-less (Luenberger observer + PLL) selection (*Figure 58*), user configures the sensor-less estimator. User may also customize the Luenberger observer and the PLL PI filters.
- Through the Sensor-less (Luenberger observer + Cordic) selection (*Figure 59*), user configures the sensor-less estimator. User may also customize the Luenberger observer PI filter.
- Through the Quadrature encoder selection (*Figure 60*), user parametrizes the sensor usage. User choses the counter direction.
- Through the Hall sensors selection (*Figure 61*), user parametrizes the sensor usage.
- Through the Auxiliary sensor tab, user selects and configures a second sensor(-less), measuring the motor speed or position. To avoid mistakes, user can select only the supported but remaining sensor(-less) when enabled (*Figure 62*).

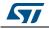

| ve Management - Speed Position Feedback Mar  | agement       |      |
|----------------------------------------------|---------------|------|
| Main sensor Auxiliary sensor                 |               |      |
|                                              |               |      |
| Sensor selection Sensor-less (Ob             | server+PLL) 🔻 |      |
| Max measurement errors number before fault 3 |               |      |
| Observer+PLL                                 |               |      |
| Variance threshold                           | 10.00 %       |      |
| Average speed depth for speed loop           | 64            |      |
| Average speed depth for observer equations   | 64            |      |
| B-emf consistency tolerance                  | 100.00 %      |      |
| B-emf consistency gain                       | 100.00 %      |      |
|                                              |               |      |
|                                              |               |      |
| Manual editing enabled                       |               |      |
| Observer PLL<br>G1 -1380                     | ★ / 16384 ★ P |      |
| G2 2895                                      | ↓ / 65536 ↓ 1 |      |
| G2 2000 S2                                   | × , 0000 × 1  |      |
|                                              |               |      |
|                                              |               |      |
|                                              |               |      |
|                                              |               |      |
|                                              |               |      |
|                                              |               |      |
|                                              |               |      |
|                                              |               |      |
|                                              |               |      |
|                                              |               |      |
|                                              |               |      |
|                                              |               | Der  |
|                                              |               | Done |

#### Figure 58. ST MC Workbench – Speed/Position Feedback Management GUI (Sensor-less using Luenberger observer + PLL)

|                                                   | -             |       |
|---------------------------------------------------|---------------|-------|
| Drive Management - Speed Position Feedback Manage | ement         |       |
| Main sensor Auxiliary sensor                      |               |       |
|                                                   |               |       |
| Sensor selection Sensor-less (Observ              | ver+Cordic) 🔹 |       |
| Max measurement errors number before fault 3      |               |       |
| Observer+Cordic                                   |               |       |
| Variance threshold                                | 400.0         | %     |
| Average speed FIFO depth for speed loop           | 64            |       |
| Average speed FIFO depth for observer equations   | 64            |       |
| B-emf consistency tolerance                       | 100.00        | %     |
| B-emf consistency gain                            | 100.00        | %     |
| Maximum application acceleration                  | 6000 🚖        | rpm/s |
| B-emf quality factor                              | 0.017         |       |
| Manual editing enabled                            |               |       |
| Observer                                          |               |       |
| G1 -1380                                          |               |       |
| G2 2895                                           |               |       |
| Back compatibility                                |               |       |
|                                                   |               |       |
|                                                   |               |       |
|                                                   |               |       |
|                                                   |               |       |
|                                                   |               |       |
|                                                   |               |       |
|                                                   |               |       |
|                                                   |               |       |
|                                                   |               |       |
|                                                   |               |       |
|                                                   |               |       |
|                                                   |               |       |
|                                                   |               | Done  |
|                                                   |               |       |

## Figure 59. ST MC Workbench – Speed/Position Feedback Management GUI (Sensor-less using Luenberger observer + Cordic)

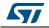

| Drive Management - Speed Position Feedback | Management  |      |
|--------------------------------------------|-------------|------|
| Main sensor Auxiliary sensor               |             |      |
|                                            |             |      |
| Sensor selection Quadrature                | e encoder 🔹 |      |
| Max measurement errors number before fault | 3           |      |
| Quadrature Encoder                         |             |      |
| Average speed FIFO depth                   | 16          |      |
|                                            |             |      |
| Input Capture filter duration              |             |      |
| Reverse counting direction                 |             |      |
|                                            |             |      |
|                                            |             |      |
|                                            |             |      |
|                                            |             |      |
|                                            |             |      |
|                                            |             |      |
|                                            |             |      |
|                                            |             |      |
|                                            |             |      |
|                                            |             |      |
|                                            |             |      |
|                                            |             |      |
|                                            |             |      |
|                                            |             |      |
|                                            |             |      |
|                                            |             |      |
|                                            |             |      |
|                                            |             |      |
|                                            |             |      |
|                                            |             | Done |
|                                            |             |      |

# Figure 60. ST MC Workbench – Speed/Position Feedback Management GUI (Quadrature encoder)

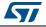

|                      |                         | (            |      |      |
|----------------------|-------------------------|--------------|------|------|
| Drive Management - S | peed Position Feedbac   | k Management |      |      |
| Main sensor Aux      | xiliary sensor          |              |      |      |
|                      |                         |              |      |      |
| Sensor selection     | Hall sens               | ors 🔻        |      |      |
|                      | ors number before fault | 3            |      |      |
| Hall Sensors         |                         | -            |      |      |
| Average speed FIF    | 0 donth                 | 6            |      |      |
|                      |                         |              |      |      |
| Input Capture filter | duration                | 1.3          | usec |      |
|                      |                         |              |      |      |
|                      |                         |              |      |      |
|                      |                         |              |      |      |
|                      |                         |              |      |      |
|                      |                         |              |      |      |
|                      |                         |              |      |      |
|                      |                         |              |      |      |
|                      |                         |              |      |      |
|                      |                         |              |      |      |
|                      |                         |              |      |      |
|                      |                         |              |      |      |
|                      |                         |              |      |      |
|                      |                         |              |      |      |
|                      |                         |              |      |      |
|                      |                         |              |      |      |
|                      |                         |              |      |      |
|                      |                         |              |      |      |
|                      |                         |              |      |      |
|                      |                         |              |      |      |
|                      |                         |              |      |      |
|                      |                         |              |      | Done |
|                      |                         |              |      |      |

# Figure 61. ST MC Workbench – Speed/Position Feedback Management GUI (Hall sensors)

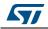

| Drive Management - Speed Position Feedba   |              |        |      |
|--------------------------------------------|--------------|--------|------|
| Main sensor Auxiliary sensor               |              |        |      |
| Enable auxiliary sensor                    |              |        |      |
| Sensor selection Quadrat                   | ture encoder | •      |      |
| Max measurement errors number before fault | 3            |        |      |
| Quadrature Encoder                         |              |        |      |
| Average speed FIFO depth                   | 16           | ▲<br>▼ |      |
| Input Capture filter duration              |              | ↓ Usec |      |
| Reverse counting direction                 |              |        |      |
|                                            |              |        |      |
|                                            |              |        |      |
|                                            |              |        |      |
|                                            |              |        |      |
|                                            |              |        |      |
|                                            |              |        |      |
|                                            |              |        |      |
|                                            |              |        |      |
|                                            |              |        |      |
|                                            |              |        |      |
|                                            |              |        |      |
|                                            |              |        |      |
|                                            |              |        |      |
|                                            |              |        |      |
|                                            |              |        |      |
|                                            |              |        |      |
|                                            |              |        |      |
|                                            |              |        |      |
|                                            |              |        | Done |

Figure 62. ST MC Workbench – Auxiliary sensor(-less) GUI

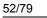

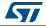

*Figure 63* shows the Drive Settings GUI, where the user configures the PWM generation, the Speed or the Torque regulator, the Flux regulator and the default control settings.

| DWM                                 |   | D. C. J                              |             |                                 |   |
|-------------------------------------|---|--------------------------------------|-------------|---------------------------------|---|
| PWM generation and current reading  |   | Default settings                     |             |                                 |   |
| PWM frequency 30000 Hz              |   | Control mode                         | Speed contr | ol 👻                            | 3 |
| High sides PWM idle state Tum-off ▼ | 1 | Target speed                         | 3000        | rpm                             |   |
| Low side signals and dead-time      |   |                                      |             |                                 |   |
| SW inserted dead-time 800 ns        |   | Target stator current flux component | 0.00        | A A                             |   |
| Low sides PWM idle state            |   | Target stator current torque         | 0.00        | A A                             |   |
|                                     |   | Torque and flux regulators           |             |                                 |   |
| Speed regulator                     |   | Execution rate                       | 1           | <ul> <li>PWM periods</li> </ul> | 4 |
| Execution rate 1.0 ms               | 2 | Cut-off frequency                    | 6000        | rad/s                           |   |
|                                     |   | Torque                               | Flux        |                                 |   |
| 1000 <u>+</u> / 16 <u>+</u> P       |   | 964 🔶 / 16384 🔶                      | P 964       | ÷ / 16384 ÷                     | Р |
| 600 🚔 / 256 🚔 I                     |   | 196 🔺 / 16384 🐥                      | 196         | ÷ / 16384 ÷                     | 1 |
| Manual editing enabled              |   |                                      |             |                                 |   |
|                                     |   | Manual editing enabled               |             |                                 |   |
|                                     |   |                                      |             | Done                            |   |

The PWM frequency is used to drive the power switches, while the PWM idle state for High and Low sides are usually Turn-Off (area 1).

The Speed or the Torque regulator (areas 2 and 4) configures the algorithm execution rate (or Medium Frequency Task) linked with the Systick frequency usage. It is also the place where user may customize the Speed or the Torque PI filters.

User selects the default control mode (Speed or Torque) and its parameters in area 3.

The flux regulator (area 4) configures the motor flux control execution rate (or High Frequency Task) linked with the number of PWM periods. User may also customize this PI filter.

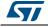

*Figure 64* shows the Sensing and Firmware Protection GUI where the user configures the DC Bus voltage protection mechanism. From this interface the user can recall the other protection mechanism GUI, Temperature and AC Input voltage.

| 7 Enable<br>Over-voltage<br>Motor control<br>Enable                                                |                                  | Under-voltage           Image           Image |
|----------------------------------------------------------------------------------------------------|----------------------------------|----------------------------------------------------------------------------------------------------|
| Set intervention threshold to Over-voltage threshold On over voltage On over-voltage, disable over | 36 V<br>Disable PWM generation ▼ | Under-voltage threshold 5                                                                                                    |

Figure 64. ST MC Workbench – Sensing and Firmware Protection GUI

The following figures show the Start-Up Parameters GUI, where the user customizes the motor ramp-up phase during a start-up sequence. User chooses between normal Rev-Up or On-the-Fly start-up, and between Basic or Advanced profiles.

- Through the Basic Rev-Up phase (*Figure 65*), user defines the motor speed ramp and its current consumption during that timeframe. When enabled, he also defines the transition duration between the open-loop and the close-loop.
- Through the Basic On-The-Fly phase (*Figure 66*), user defines the motor speed ramp and its current consumption during that timeframe. Then, he also provides the speed detection duration for the estimator convergence before testing the loop closure.
- Through the Advanced Rev-Up phase (*Figure 67*), user defines up to five ramps for the motor speed and its current consumption during a provided duration. Then, user choses the first ramp to start from. When enabled, he also defines the transition duration between the open-loop and the close-loop.
- Through the Advanced On-The-Fly phase (*Figure 68*), user defines up to three ramps for the motor speed and its current consumption during a provided duration. Then, user also provides the speed detection duration for the estimator convergence before testing the loop closure.

During this ramp-up phase, the loop is tested as a closed one when the estimated speed range is within the provided variance (band tolerance). It is based from a minimum output speed. User defines the number of consecutive passed tests to consider the loop as closed.

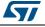

| Management - Start-up parame            | ters     |             |             |                                   |
|-----------------------------------------|----------|-------------|-------------|-----------------------------------|
| ensor-less rev-up settings              |          |             |             |                                   |
| On-the-Fly startup                      |          |             |             |                                   |
| Profile<br>Basic<br>Advanced customized |          |             |             |                                   |
| Include alignment before ramp-up        | <b>V</b> |             |             |                                   |
| Duration                                | 300      | ms          |             |                                   |
| Alignment electrical angle              | 90       | 🚖 deg       |             |                                   |
| Final current ramp value                | 1.00     | A           |             |                                   |
| Speed ramp duration                     | 3000     | <u>▲</u> ms | Ē           |                                   |
| Speed ramp final value                  | 4000     | rpm         | Sneed (rnml | 2000                              |
| Current ramp initial value              | 1.00     | A           | 0           | ° 1000 - 0.5                      |
| Current ramp final value                | 1.20     | A           |             | 0 0.0                             |
| Current ramp duration                   | 100      | ms 🖈        |             | 0 1000 2000 3000<br>Duration (ms) |
| Consecutive succesful start-up output   | tests    | 2           |             | Rev-up to FOC switch-over         |
| Minimum start-up output speed           |          | 1000        | ÷ rpr       | Enable V                          |
| Estimated speed Band tolerance upp      | er limit | 106.25      | ÷ %         | Duration 25 ms                    |
| Estimated speed Band tolerance lowe     | r limit  | 93.75       | ÷ %         |                                   |
| ncoder alignment settings               |          |             |             |                                   |
| Duration                                | 700      | MS T        |             |                                   |
| Alignment electrical angle              | 90       | deg         |             |                                   |
| Final current ramp value                | 1.95     | A           |             |                                   |
|                                         |          |             |             |                                   |
|                                         |          |             |             | Done                              |
|                                         |          |             |             |                                   |

Figure 65. ST MC Workbench – Start-Up Parameters GUI (Basic Rev-Up)

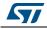

| Management - Start-up parame            | ters     |       |              |                                       |                   |
|-----------------------------------------|----------|-------|--------------|---------------------------------------|-------------------|
| ensor-less rev-up settings              |          |       |              |                                       |                   |
| On-the-Fly startup                      |          |       |              |                                       |                   |
| Profile<br>Basic<br>Advanced customized |          |       |              |                                       |                   |
| Include alignment before ramp-up        | <b>V</b> |       |              | Start up on Fly<br>Detection Duration | 1000 📥 ms         |
| Duration                                | 300      | 🚖 ms  |              | Braking Duration                      | 1000 🚔 ms         |
| Alignment electrical angle              | 90       | ÷ deg |              |                                       |                   |
| Final current ramp value                | 1.00     | A     |              | 4000                                  | 2.0               |
| Speed ramp duration                     | 3000     | ms ms | Speed (rpm)  | 3000                                  | -1.5              |
| Speed ramp final value                  | 4000     | 🜩 mpm | peed         | 2000 -                                |                   |
| Current ramp initial value              | 1.00     | A A   | s            | 1000 -                                | - 0.5             |
| Current ramp final value                | 1.20     | â     |              | 0                                     | <sup>-</sup> 0.0  |
| Current ramp duration                   | 100      | s ms  |              | 0 1000<br>Duration                    | 2000 3000<br>(ms) |
| Consecutive succesful start-up outpu    | t tests  | 2     | <u>*</u>     |                                       |                   |
| Minimum start-up output speed           |          |       | ≚<br>∎ rpm   |                                       |                   |
| Estimated speed Band tolerance upp      | er limit |       | v 1.p<br>€ % |                                       |                   |
| Estimated speed Band tolerance low      |          |       | * %          |                                       |                   |
| ncoder alignment settings               |          |       |              |                                       |                   |
| Duration                                | 700      | ms ms |              |                                       |                   |
| Alignment electrical angle              | 90       |       |              |                                       |                   |
| Final current ramp value                | 1.95     | A A   |              |                                       |                   |
|                                         |          |       |              |                                       |                   |
|                                         |          |       |              |                                       | Done              |
|                                         |          |       |              |                                       |                   |

Figure 66. ST MC Workbench – Start-Up Parameters GUI (Basic On-the-Fly)

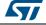

| Profile<br>Basic                                                                              |                                     |               |       |                     |        |              |
|-----------------------------------------------------------------------------------------------|-------------------------------------|---------------|-------|---------------------|--------|--------------|
|                                                                                               |                                     | deg           |       |                     |        |              |
| 1) 700 🚖 2000                                                                                 |                                     | 70 🚖          | 2     | 000 - 000           |        | - 1.0        |
| 2) 700       ⇒ 2000         3) 700       ⇒ 2000                                               |                                     | 70 🔶<br>70 🔶  | _ 1   | 500 -               |        | -            |
| 3) 700     ↓     2000       4) 700     ↓     2000                                             |                                     | 70 🚖<br>70 🚖  | 臣     | 000 - //            |        | - Current (A |
| <ul> <li>4) 700 ≥ 2000</li> <li>5) 700 ≥ 2000</li> </ul>                                      | <ul><li>↓ 0.</li><li>↓ 0.</li></ul> |               | Speed | 500 -               |        | . <u>Š</u>   |
| Consecutive succesful start-up o                                                              | utput tests                         | 2             |       | Rev-up to FOC switc | h-over |              |
| linimum start-up output speed                                                                 | uppor limit                         | 1000          |       | Duration            | 25     | ms           |
| stimated speed Band tolerance                                                                 |                                     |               | %     |                     |        |              |
|                                                                                               |                                     |               |       |                     |        |              |
| Estimated speed Band tolerance<br>Estimated speed Band tolerance<br>ncoder alignment settings |                                     |               |       |                     |        |              |
| stimated speed Band tolerance                                                                 | 700                                 | ▲<br>▼ MS     |       |                     |        |              |
| stimated speed Band tolerance                                                                 |                                     | ★ ms<br>★ deg |       |                     |        |              |
| stimated speed Band tolerance<br>nooder alignment settings<br>Duration                        | 700                                 |               |       |                     |        |              |

Figure 67. ST MC Workbench – Start-Up Parameters GUI (Advanced Rev-Up)

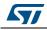

| Management - Start-up para                          |               |                 |                   |                 |               |                  |
|-----------------------------------------------------|---------------|-----------------|-------------------|-----------------|---------------|------------------|
| ensor-less rev-up settings<br>▼] On-the-Fly startup |               |                 |                   |                 |               |                  |
| Profile                                             |               |                 |                   |                 |               |                  |
| Basic                                               |               |                 |                   |                 |               |                  |
| Advanced customized                                 |               |                 |                   |                 |               |                  |
| Initial electrical angle                            | 90            | 🜲 deg           | Star              | t up on Fly     |               |                  |
| initial electrical angle                            | 50            | The second      |                   | ection Duration | 1000          | ms               |
| Duration (ms) Final sp                              | eed (rpm) Fir | nal current (A) | Bral              | king Duration   | 1000          | s ms             |
| 1) 700 🚔 2000                                       | <b></b>       | 0               |                   |                 |               |                  |
| 2) 700 🚔 2000                                       | <b>0.7</b>    | 0               | 2000              |                 |               | - 1.0            |
| 3) 700 🚔 2000                                       | ÷ 0.7         | 0               | 1500 ·            | 1 /~            |               |                  |
|                                                     |               |                 | Libro Speed (rpm) | - //            |               | - 0.5 Current (A |
|                                                     |               |                 | g<br>500          |                 |               | [ ≥              |
|                                                     |               |                 |                   |                 |               |                  |
|                                                     |               |                 | 0                 | 0 500           | 1000 1500     | 2000             |
|                                                     |               |                 |                   |                 | Duration (ms) | 2000             |
|                                                     |               |                 |                   |                 | Surgion (mo)  |                  |
| Consecutive succesful start-up ou                   | tput tests    | 2               |                   |                 |               |                  |
| Minimum start-up output speed                       |               | 1000 🚖          | rpm               |                 |               |                  |
| Estimated speed Band tolerance (                    | upper limit   | 106.25          | %                 |                 |               |                  |
| Estimated speed Band tolerance I                    | ower limit    | 93.75           | %                 |                 |               |                  |
| ncoder alignment settings                           |               |                 |                   |                 |               |                  |
|                                                     | 700           | ms ms           |                   |                 |               |                  |
| Duration                                            |               |                 |                   |                 |               |                  |
|                                                     | 90            | deg             |                   |                 |               |                  |
| Duration                                            | 90            | deg             |                   |                 |               |                  |
| Duration<br>Alignment electrical angle              |               |                 |                   |                 |               |                  |
| Duration<br>Alignment electrical angle              |               |                 |                   |                 |               |                  |
| Duration<br>Alignment electrical angle              |               |                 |                   |                 |               |                  |

Figure 68. ST MC Workbench – Start-Up Parameters GUI (Advanced On-the-Fly)

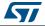

*Figure 69* shows the Additional Features and PFC settings GUI, where the user selects the additional features usable for its motor control.

Note that when the Flux Weakening feature is selected, user parametrizes the PI filter, as well as the upper limit of the voltage to apply.

The Inrush Current Limiter button is popping-up the GUI shown in Figure 55.

Figure 69. ST MC Workbench – Additional Features and PFC settings GUI

| Drive Management - Additional Feature | es and PFC settings |               |
|---------------------------------------|---------------------|---------------|
| Flux weakening                        | Flux weakening      |               |
| MTPA                                  | 3000                | ↓ 32768       |
|                                       | 5000                | ★ / 32768 ÷ I |
| Feed Forward                          |                     |               |
|                                       | Voltage limit       | 98.5 🍣 %      |
| Sensorless speed feedback             |                     |               |
| Inrush Current Limiter                |                     | Done          |

## 3.4.4 Control stage

*Figure 70* shows the *Control Stage* window used for the configuration of:

- MCU and clock frequency
- Analog input and protection
- DAC functionality
- Digital I/O
- User interface

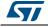

| AC Input Info        | PFC I                          | Rated Bus Voltage | Bus Voltage<br>Sensing<br>Dissipative<br>Brake |   |
|----------------------|--------------------------------|-------------------|------------------------------------------------|---|
|                      | rol Unit                       | Phase U           | Temperature<br>Sensing                         | M |
|                      | Digital I/O                    | User<br>Interface | Current<br>Sensing<br>Over Current             | - |
| DAC<br>functionality | Analog Input<br>and Protection | ÷ ÷ -             | soriess Main Speed                             | 1 |

Figure 70. ST MC Workbench - Control Stage window

*Figure 71* shows the MCU and Clock Frequency GUI, where the user selects the MCU used, as well as its clocking information.

| MCU TYPE                   | STM32F301x6/8 - STM32F302x6/8 -         |
|----------------------------|-----------------------------------------|
| MCU                        | STM32F302R8                             |
| package                    | LQFP64                                  |
| Clock settings             |                                         |
| Clock source               | 8MHz External crystal/ceramic resonator |
| CPU frequency              | 72 • MHz                                |
| Supply voltage             |                                         |
| Nominal MCU supply voltage | 3.30 V                                  |

Figure 71. ST MC Workbench – MCU and Clock Frequency GUI

*Figure* 72 shows the Analog Input and Protection GUI, where the user selects the MCU pin assignments and configures the analog input parameters.

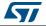

| Embedded PGA     Over Curre                                                                                                    | nperature feedback   PFC stage feedback  <br>nt Protection Topology<br>imbedded HW OCP<br>idemal Protection                                                                                                    | Embedded PGA     Extern     Extern                                                                                                    | sture feedback   PFC stage feedback  <br>otection Topology<br>dded HW OCP<br>a) Protection                                                                                                    |
|----------------------------------------------------------------------------------------------------|----------------------------------------------------------------------------------------------------|----------------------------------------------------------------------------------------------------|----------------------------------------------------------------------------------------------------|
| External OPAMP     In the second operating     Setting     Sampling Time     Ins     Maximum modulation     S8     Y,     Perpheral Selection     ADC1/ADC2                                                                                                    | ls protection Pin map Ch phase U Ch phase U ADC12_INS(C2) Ch phase V ADC12_INS(C3) Ch phase W ADC12_INS(C0)                                                                                                    | External OPAMP         No pro           Sensing         Sensing           Sensing         Sensing Time           Samping Time         1083           Maximum modulation         91           Perpheral Selection         ADC1/ADC2                                                                                                    | Pri map           On phase U         ADC1_IN3 (A2)           On phase V         ADC2_IN3 (A6)           On phase W         ADC1_LIN3 (C0)                                                                                                    |
| OPAMP           Seitrag         OPAMP10PAMP:           Perpheral selection         OPAMP10PAMP:           OPAMP Gan         Internal           Int gan type         2           Overall Network Gan         144           Out (polatization)         1710           Teter         250 gan           Teter         250 gan                                                                                                    | Ch U         A1         OPAMP1         A3         OPAMP1         A2           Ch V         A7         OPAMP2         C5         OPAMP2         A6                                                                                                    | Sonaing OPAMP<br>Sating<br>Perphenal selection OPAMP1/0PAMP2 →<br>OPAMP Gan Internal →<br>Int gain type 2 →<br>Overall Network Gan 1.44 Calculate<br>Vout (polarization) 1.710 V<br>Trate 2550 ⊕ ns                                                                                                    | Ch U         A1         OPAMP1         A3         OPAMP1         A2           Ch V         A7         OPAMP2         C5         OPAMP2         A6                                                                                                    |
| tection<br>Seting<br>Data filter duration<br>Byte filter duration<br>Byte filter duration<br>Byte filter<br>Current threshold<br>Current threshold<br>12 v V<br>○ dock<br>dock<br>0 dock<br>12 v V<br>○ dock<br>0 dock<br>0 dock | Pin map         none         Output           Not investing         Output         Output           Ch U         A2 *         Oh U         A2 *           Ch V         B0 *         COMP2         Oh U         A2 *           Ch W         B1 *         COMP6         Oh W         A10 * | Protection<br>Setting<br>Digital filter duration<br>Investing input Internal Current threshold<br>Output anable<br>Output anable<br>Protection<br>Setting<br>Output anable<br>Protection<br>Setting<br>Output anable<br>Setting<br>Output anable<br>Setting<br>Setting<br>Se | Pn map         3           Investing ipot         none         3           Nat investing         0 up t         0 up t           Ch V         A1         COMP1         0 u         A0 *           Ch V         A7         COMP2         0 v         A2 *           Ch W         B14         COMP3         0 v         Cs * |

Figure 72. ST MC Workbench – Analog Input and Protection GUI (Phase current feedback)

Through the Phase current feedback tab, the user

- Configures and selects the ADC for the motor current acquisition, as well as its pins usage (area 1). Note that the GUI reflects either the 1- or the 3-shunt topology selected.
- Configures the current sensing topology
  - internal (Embedded PGA), area 2: user selects and sets the MCU Op-Amp usage as well as the pin assignments, and defines the overall network gain (thanks to the Calculate button that pops-up the GUI shown in *Figure 50*).
  - external (operational amplifier) to the MCU
- Configures the over-current protection topology:
  - no protection
  - internal (embedded HW OCP), area 3: user sets the MCU comparator usage as well as the pin assignment
  - external to the MCU (only the Digital filter duration is required)

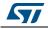

Through the Bus voltage feedback tab (*Figure* 73), user selects and configures the ADC for the DC bus voltage acquisition as well as its input pin usage.

A click on the Bus Voltage Partitioning button pops-up the GUI shown in *Figure 47*.

Figure 73. ST MC Workbench – Analog Input and Protection GUI (Bus voltage feedback)

| Control Stage - Analog Input and Protect                              | on                                    |                        |                |                          |
|-----------------------------------------------------------------------|---------------------------------------|------------------------|----------------|--------------------------|
| Phase current feedback Bus voltage feedb                              | ack Temperatur                        | re feedback PFC :      | stage feedback |                          |
| Sensing<br>Setting<br>Sampling Time 61.5<br>Peripheral selection ADC1 | <ul><li>✓ ADC clk</li><li>✓</li></ul> | Pin map<br>ADC Channel | ADC1_IN2 (A1)  | •                        |
| 🔲 use Input Resistance (R3)                                           | I                                     | Input Resistance       | 100.0 kOhm     | Bus Voltage Partitioning |
|                                                                       |                                       |                        |                |                          |
|                                                                       |                                       |                        |                |                          |
|                                                                       |                                       |                        |                |                          |
| (                                                                     |                                       |                        |                |                          |
|                                                                       |                                       |                        |                |                          |
|                                                                       |                                       |                        |                |                          |
|                                                                       |                                       |                        |                |                          |
|                                                                       |                                       |                        |                |                          |
|                                                                       |                                       |                        |                | Done                     |

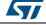

Through the Temperature feedback tab (*Figure 74*), user selects and configures the ADC for the temperature image acquisition (usually an NTC resistor) as well as its input pin usage.

Figure 74. ST MC Workbench – Analog Input and Protection GUI (Temperature feedback)

| ontrol Stage - Analog In |                                |                      |               |      |
|--------------------------|--------------------------------|----------------------|---------------|------|
|                          | Bus voltage feedback Temperatu | re feedback PFC stag | ge feedback   |      |
| Sensing                  |                                | Pin map              |               |      |
| Sampling Time            | 61.5                           | ADC Channel          | ADC1_IN8 (C2) |      |
| Peripheral selection     |                                |                      |               |      |
|                          |                                |                      |               |      |
|                          |                                |                      |               |      |
|                          |                                |                      |               |      |
|                          |                                |                      |               |      |
|                          |                                |                      |               |      |
|                          |                                |                      |               |      |
|                          |                                |                      |               |      |
|                          |                                |                      |               |      |
|                          |                                |                      |               |      |
|                          |                                |                      |               |      |
|                          |                                |                      |               |      |
|                          |                                |                      |               |      |
|                          |                                |                      |               |      |
|                          |                                |                      |               |      |
|                          |                                |                      |               |      |
|                          |                                |                      |               |      |
|                          |                                |                      |               |      |
|                          |                                |                      |               |      |
|                          |                                |                      |               |      |
|                          |                                |                      |               |      |
|                          |                                |                      |               |      |
|                          |                                |                      |               |      |
|                          |                                |                      |               |      |
|                          |                                |                      |               |      |
|                          |                                |                      |               |      |
|                          |                                |                      |               | Dana |
|                          |                                |                      |               | Done |

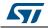

Through the PFC stage feedback tab (*Figure 75*), user selects and configures the ADC for the PFC current sensing and the AC voltage sensing, as well as their input pins usage.

| Figure 75. ST MC Workbench – Analog Input and Protection GU |
|-------------------------------------------------------------|
| (PFC stage feedback)                                        |

| Control Stage - Analog In | out and Destaction              |                         |                   |      |
|---------------------------|---------------------------------|-------------------------|-------------------|------|
| [                         |                                 | en fanallen als REC att | age feedback      |      |
|                           | Bus voltage feedback Temperatur | re reedback             |                   |      |
| Current sensing           |                                 | Pin map                 |                   |      |
| Sampling Time             | 1.5 ▼ ADC clk                   | ADC Channel             | ADC12_IN13 (C3) - |      |
| Peripheral selection      |                                 |                         | <u></u> ( ,       |      |
|                           |                                 |                         |                   |      |
| AC voltage sensing        |                                 |                         |                   |      |
| Setting                   |                                 | Pin map                 |                   |      |
| Sampling Time             | 1.5   ADC clk                   | ADC Channel             | ADC12_IN3 (A3)    |      |
| PFC ACVoltSens            | ADC2                            |                         |                   |      |
|                           |                                 |                         |                   |      |
|                           |                                 |                         |                   |      |
|                           |                                 |                         |                   |      |
|                           |                                 |                         |                   |      |
|                           |                                 |                         |                   |      |
|                           |                                 |                         |                   |      |
|                           |                                 |                         |                   |      |
|                           |                                 |                         |                   |      |
|                           |                                 |                         |                   |      |
|                           |                                 |                         |                   |      |
|                           |                                 |                         |                   |      |
|                           |                                 |                         |                   |      |
|                           |                                 |                         |                   |      |
|                           |                                 |                         |                   |      |
|                           |                                 |                         |                   |      |
|                           |                                 |                         |                   |      |
|                           |                                 |                         |                   |      |
|                           |                                 |                         |                   |      |
|                           |                                 |                         |                   |      |
|                           |                                 |                         |                   |      |
|                           |                                 |                         |                   |      |
|                           |                                 |                         |                   |      |
|                           |                                 |                         |                   |      |
|                           |                                 |                         |                   | Done |
|                           |                                 |                         |                   |      |

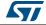

*Figure* 76 shows the DAC functionality GUI, where the user selects the DAC channel used for debug (if any) and the data to output.

| Figure 76. | ST MC | Workbench - | DAC | functionality | y GUI |
|------------|-------|-------------|-----|---------------|-------|
|------------|-------|-------------|-----|---------------|-------|

| la | <b></b> | A.4 |         |
|----|---------|-----|---------|
| la |         | A.4 |         |
|    |         | A4  |         |
| lb | •       | A5  |         |
|    |         |     |         |
|    |         |     |         |
|    |         |     | Done    |
|    | lb      | lb  | lb ▼ A5 |

Figure 77 shows the Digital I/O GUI, where the user configures the Timers used to

- control the power switches
- control the PFC driver
- configure the serial communication link for the UART
- interface the Encoder or the Hall sensors for the speed/position acquisition
- configure the Inrush Current Limiter.

| verter driving signal selection                                                                                                    | Signal Enabler                                                                                           | Speed/position feedback<br>Encoder interface                                                     | Hall sensors interface                                       | Direct GPIO  |
|----------------------------------------------------------------------------------------------------|----------------------------------------------------------------------------------------------------|--------------------------------------------------------------------------------------------------|--------------------------------------------------------------|--------------|
| Timer         TIM1         •           Remap         No remap         •           Pin Map         •         •           CH1         A8         CH1N         B13           CH2         A9         CH2N         B14           CH3         A10         CH3N         B15           BKIN         B12         •         • | CH1<br>Port GPIOC V<br>Pin C13 V<br>CH2<br>Port GPIOC V<br>Pin C13 V<br>CH3<br>Port GPIOC V<br>Pin C13 V | Timer TIM2 *<br>Remap No remap *<br>Pin Map<br>CH1 A15 *<br>CH2 B3 *                             | Timer TIM2   Remap No remap  Pin Map  CH1 A0  CH2 A1  CH3 A2 | Port GPIOE - |
| PFC drive signal and feedback<br>Pin Ma<br>PWM<br>Remap Partial re-map  OCS                                                                                                    | ap Seri                                                                                                  | al communication<br>hannel USART3  Fin Map<br>TX C1<br>audrate 9600  RX C1<br>emap Partial re-ma | Pin A0                                                       | -<br>-       |

Figure 77. ST MC Workbench – Digital I/O GUI

*Figure 78* shows the User Interface Add-on GUI, where the user configures the interface for the control board usage: LCD (if supported), a Start/Stop push-button, and/or the serial communication link with software application.

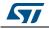

| Figure 76. ST INC WORKDEIICI                                   | n – User Interface Add-on GUI |
|----------------------------------------------------------------|-------------------------------|
| User Interface                                                 |                               |
| HW / Features MCU Pins                                         |                               |
| LCD 🔺                                                          | Start/Stop Button             |
| Available on Control Board                                     | ☑ Available on Control Board  |
| Enable                                                         | ✓ Enable                      |
| Full                                                           |                               |
| <ul> <li>Light</li> </ul>                                      |                               |
| <ul> <li>Available on Control Board</li> <li>Enable</li> </ul> | Communication                 |
| <ul> <li>Bidirectional</li> <li>Fast unidirectional</li> </ul> |                               |
| CH1 M1 la<br>CH2 V la                                          | <br>                          |
|                                                                | Done                          |

70 CT MC Markhanah Llear Interface Add on CIII

#### Main hardware settings 3.5

At a first glance, the user can view the main hardware settings reflecting all the main parameters as follows:

- PWM frequency used •
- Main sensor usage selected .
- Auxiliary sensor usage selected when the hardware setup supports it .
- Torque and flux execution rate: it is the number of PWM periods executed during only one complete FOC algorithm execution
- Bus voltage sensing enabled/disabled .
- Over-voltage detection enabled/disabled
- Under-voltage detection enabled/disabled .
- Temperature sensing enabled/disabled .
- Current reading topology selection

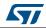

The hardware setting area is shown in Figure 79.

Figure 79. ST MC Workbench - Main hardware setting area

| Variable                     | Motor                         | Unit        |
|------------------------------|-------------------------------|-------------|
| PWM frequency                | 30000                         | Hz          |
| Sensor selection main        | Sensor-less (Observer+PLL)    |             |
| Sensor selection aux         | Sensor-less (Observer+Cordic) |             |
| Torque&Flux - Execution rate | 1                             | PWM periods |
| Bus voltage sensing          | true                          |             |
| Over-voltage                 | true                          |             |
| Under-voltage                | true                          |             |
| Temperature sensing          | true                          |             |
| Current reading topology     | Three Shunt Resistors         |             |
|                              |                               |             |

Double clicking on any of the parameters in the *Motor* column directly displays the full configuration GUI (refer to *Section 3.4*).

Note: This sheet is not configurable.

## 3.6 User information

A user information sheet provides feedback about user's action:

- The *Info / Errors / Warnings* tab reflects the project settings or MC controls performed and the resulting outcomes. This tab can only be cleaned
- The Change Log tab reflects the hardware setting modifications done

The user information area is shown in Figure 80.

| Time     | Motor | ld | Message                                                                                             |  |
|----------|-------|----|----------------------------------------------------------------------------------------------------|--|
| 11:59:02 |       |    | The 'LCD' is not supported in the FW for SDK5.0. All parameters will be disabled.                   |  |
| 11:59:02 |       |    | The 'PFC' is not supported in the FW for SDK5.0. All parameters will be disabled.                   |  |
| 11:59:02 |       |    | The 'Sensor-less (HFI+Observer)' is not supported in the FW for SDK5.0. All parameters will be disa |  |
| 11:59:02 |       |    | F1 F2 mcu are not supported in the FW for SDK5.0                                                    |  |
| 11:59:02 |       |    | Working folder is set to C:\WorkSpace\SDK5.0.0                                                      |  |
|          |       |    |                                                                                                    |  |
|          |       |    |                                                                                                    |  |
|          |       |    |                                                                                                    |  |
|          |       |    |                                                                                                    |  |

#### Figure 80. ST MC Workbench - User information area

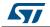

## 3.7 Motor monitoring and spinning

**Caution:** By default, ST MC FOC firmware embeds the needed code to dialog with the ST MC Workbench software tool. This section only applies if this code is embedded in the motor control application software.

*Figure 81* shows the monitor and spin control GUI, which a user can use to observe and modify some MC parameters and to fine tune its MC application software through several areas:

- Communication link area: used to setup the connection with the board, connect to the board, or disconnect from the board. It is also used for reading, writing or plotting data, as well as for closing the GUI
- Dashboard area: the adaptive dashboard area reflects the user experience in several ways:
  - Basic
  - Advanced
  - Expert (register and configuration tabs)
  - Motor Control buttons area: used to command the hardware setup
- Status overview area: used to monitor hardware setup at a glance

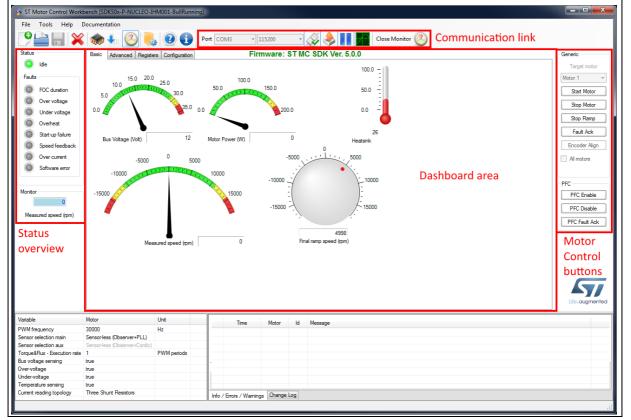

### Figure 81. ST MC Workbench - Monitor and spin control GUI

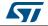

## 3.7.1 Communication link

The communication link area (refer to *Figure 81*) features several functions, listed in *Table 4*.

| Function                                                     | lcon or field   | Detail                                                                                                    |
|--------------------------------------------------------------|-----------------|----------------------------------------------------------------------------------------------------|
| Configure the                                                | Port COM3 •     | Selects the communication port used from the drop-down box.                                                  |
| communication link                                           | 115200 -        | Selects the communication speed from the drop-down box.                                                      |
| Connect or disconnect                                        |                 | Connects to the board.                                                                                       |
|                                                              | ×.              | Disconnects from the board                                                                                   |
|                                                              |                 | Forces the reading of data.                                                                                  |
| Read and/or write data<br>from/to MC application<br>software |                 | Suspends the periodic data writing and reading.                                                              |
|                                                              |                 | Resumes the periodic data writing and reading.                                                               |
| Plot speed data                                              |                 | Displays the plotting window with the speed measured and the speed reference, as shown in <i>Figure 82</i> . |
| Close the monitor and spin control GUI                       | Close Monitor 🥙 | Exits the GUI.                                                                                               |

 Table 4. ST MC Workbench - Communication link GUI commands

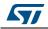

*Figure 82* shows the plotting window with an example illustrating the measured speed vs. the reference.

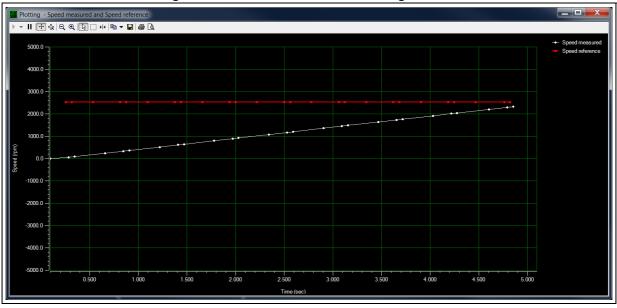

Figure 82. ST MC Workbench - Plotting window

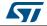

#### UM2380

## 3.7.2 Motor control dashboard

The motor control dashboard provides a set of views that can be selected as a function of the user's experience:

- Basic view (refer to *Figure 83*)
- Advanced view (refer to Figure 84)
- Expert views (refer to *Figure 85* and *Figure 88*)

Figure 83 shows the basic dashboard, where the user can:

- monitor the bus voltage, motor speed, and power component heat-sink
- modify the final ramp speed value, which may also be used to control motor speed during spinning

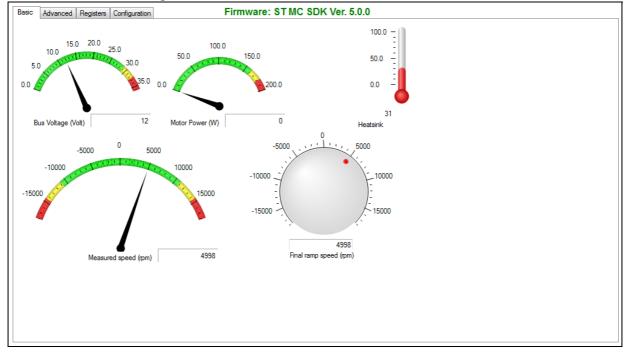

#### Figure 83. ST MC Workbench - Basic dashboard view

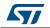

*Figure 84* shows the dashboard where the advanced user can:

- Configure (drop-down boxes) control modes an monitor (blue fields) a few firmware variables for debugging purpose using only the DAC
- Monitor (blue fields) and define (white fields) some current controller parameters
- Tune the speed controller (white fields) through variables
- Configure (white fields) the sensor-less observers: PLL and Cordic
- Tune (white fields) and monitor (blue fields) the flux weakening feature

#### Figure 84. ST MC Workbench - Advanced dashboard view

| Basic Advanced Registers Configuration | Firmware: ST MC SDK V    | Ver. 5.0.0                  |  |
|----------------------------------------|--------------------------|-----------------------------|--|
| Configuration and debug                |                          | Sensor-less Observer+PLL    |  |
| Control mode Speed                     | <b>•</b>                 | Observer C1 -1142           |  |
| Power Board Status                     | DAC Settings             | Observer C2 1375            |  |
| BUS Voltage 12 Volt                    | Ch1 la 👻                 | PLL Kp 1946                 |  |
| Heatsink temp. 31 °C                   | Ch2 📗 🔻                  | PLL Ki 46                   |  |
| Current controller                     | Speed controller         | Sensor-less Observer+Cordic |  |
| Set current reference in speed mode    | Speed ramp               | Observer C1 0               |  |
| Torque ref (lq) 0                      | Target speed 3000 mm     | Observer C2 0               |  |
| Flux ref (ld) 0                        | Duration 1000 📄 millisec |                             |  |
|                                        | Exec ramp                | Flux weakening tuning       |  |
| Measured currents                      | PID Gains                | Kp 0                        |  |
| Torque (lq) 1628                       | Кр 2751                  | Ki O                        |  |
| Flux (ld) 359                          | Ki 1359                  | BUS Voltage allowed         |  |
| Flux (id) 355                          |                          | Ref 0 ‰                     |  |
| Iq PID Gains                           |                          | Meas 0 %                    |  |
| Кр 696 Кр 696                          |                          |                             |  |
| Ki 357 Ki 357                          |                          |                             |  |
|                                        |                          |                             |  |
|                                        |                          |                             |  |
|                                        |                          |                             |  |
|                                        |                          |                             |  |
|                                        |                          |                             |  |
| L                                      |                          |                             |  |

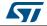

Figure 85 shows the dashboard where the expert user can:

 Read/Write (white field) or read only (blue fields) the content of 102 registers matching corresponding variables in MC FOC firmware

|   | ld   | Name                  | Unit | Value | Min    | Max     | Period | Туре | Mode | Enable   | Last read       | Last write | 1 |
|---|------|-----------------------|------|-------|--------|---------|--------|------|------|----------|-----------------|------------|---|
| • | 0x00 | Target motor          |      | 0     | 0      | 255     | 0      | U8   | RW   | <b>V</b> | never           | never      |   |
|   | 0x01 | Flags                 |      | 0     | 0      | 4294967 | 200    | U32  | R    | <b>V</b> | 2018-02-21 15:1 | n/a        |   |
|   | 0x02 | Status                |      | 6     | 0      | 255     | 200    | U8   | R    | <b>V</b> | 2018-02-21 15:1 | n/a        |   |
|   | 0x03 | Control mode          |      | 1     | 0      | 255     | 500    | U8   | RW   | <b>V</b> | never           | never      |   |
|   | 0x04 | Speed reference       | RPM  | 4998  | -18000 | 18000   | 200    | S32  | R    | <b>V</b> | 2018-02-21 15:1 | n/a        | ٦ |
|   | 0x05 | Speed Kp              |      | 2751  | 0      | 65535   | 0      | U16  | RW   | <b>V</b> | 2018-02-21 15:1 | never      |   |
|   | 0x06 | Speed Ki              |      | 1359  | 0      | 65535   | 0      | U16  | RW   | <b>V</b> | 2018-02-21 15:1 | never      |   |
|   | 0x07 | Speed Kd              |      | 0     | 0      | 65535   | 0      | U16  | RW   | <b>V</b> | never           | never      |   |
|   | 0x08 | Torque reference (lq) |      | 0     | -32768 | 32767   | 0      | S16  | RW   | V        | never           | never      |   |
|   | 0x09 | Torque Kp             |      | 696   | 0      | 65535   | 0      | U16  | RW   | <b>v</b> | 2018-02-21 15:1 | never      |   |
|   | 0x0A | Torque Ki             |      | 357   | 0      | 65535   | 0      | U16  | RW   | <b>V</b> | 2018-02-21 15:1 | never      |   |
|   | 0x0B | Torque Kd             |      | 0     | 0      | 65535   | 0      | U16  | RW   | <b>v</b> | never           | never      |   |
|   | 0x0C | Flux reference (Id)   |      | 0     | -32768 | 32767   | 0      | S16  | RW   | <b>v</b> | never           | never      |   |
|   | 0x0D | Пих Кр                |      | 696   | 0      | 65535   | 0      | U16  | RW   | <b>v</b> | 2018-02-21 15:1 | never      |   |
|   | 0x0E | Flux Ki               |      | 357   | 0      | 65535   | 0      | U16  | RW   | <b>v</b> | 2018-02-21 15:1 | never      |   |
|   | 0x0F | Flux Kd               |      | 0     | 0      | 65535   | 0      | U16  | RW   | <b>V</b> | never           | never      |   |
|   | 0x10 | Observer C1           |      | -1142 | -32768 | 32767   | 0      | S16  | RW   | <b>V</b> | 2018-02-21 15:1 | never      |   |
|   | 0x11 | Observer C2           |      | 1375  | -32768 | 32767   | 0      | S16  | RW   | 7        | 2018-02-21 15:1 | never      |   |
|   | 0x12 | Cordic Observer C1    |      | 0     | -32768 | 32767   | 0      | S16  | RW   |          | never           | never      |   |
|   | 0x13 | Cordic Observer C2    |      | 0     | -32768 | 32767   | 0      | S16  | RW   |          | never           | never      |   |
|   | 0x14 | PLL Ki                |      | 46    | 0      | 65535   | 0      | U16  | RW   | <b>V</b> | 2018-02-21 15:1 | never      |   |
|   | 0x15 | PLL Kp                |      | 1946  | 0      | 65535   | 0      | U16  | RW   | <b>V</b> | 2018-02-21 15:1 | never      |   |
|   | 0x16 | Flux weakening Kp     |      | 0     | 0      | 65535   | 0      | U16  | RW   |          | never           | never      |   |

#### Figure 85. ST MC Workbench - Expert dashboard register view

When using the expert dashboard register view, the user has access to the additional icons shown in *Figure 86*:

- The first additional icon is used to import a configuration from another ST MC Workbench project through the import register configuration window shown in *Figure 87*
- The second additional icon is used to set the registers value to default ones

These icons are available only when the periodic write and read of registers has been suspended, or before the connection to the board.

#### Figure 86. ST MC Workbench - Communication link icons in expert dashboard register view

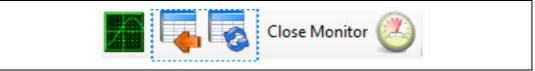

Note:

These buttons do not exist in other dashboard views.

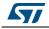

|                       | - Import configuration from an other project |                   |                | <b>—</b> ×              |
|-----------------------|----------------------------------------------|-------------------|----------------|-------------------------|
| 🕘 🕞 🗕 📕 k Computer 🕨  | OSDisk (C:) ► WorkSpace ► SDK5.0.0 ►         |                   | 👻 🍫 Search SDK | 5.0.0                   |
| Organize 👻 New folder |                                              |                   |                | :=                      |
| ☆ Favorites           | Name                                         | Date modified     | Туре           | Size                    |
| 🧮 Desktop             | 🛃 Development Repository                     | 2/27/2018 3:35 PM | File folder    |                         |
| 🐌 Downloads 🛛 🗉       | 🔋 Euro2017 - Example                         | 2/6/2018 4:45 PM  | File folder    |                         |
| 📃 Recent Places       | MCSDK - Example1                             | 3/6/2018 2:02 PM  | File folder    |                         |
| 🌗 Business Trip       | <ul> <li>Euro2017 - Example.stmcx</li> </ul> | 2/2/2018 12:00 PM | STMC Workbench | 143 KB                  |
| 퉬 STV0991             | MCSDK - Example1.stmcx                       | 2/27/2018 3:49 PM | STMC Workbench | 143 KB                  |
| 🍌 Imaging             |                                              |                   |                |                         |
| MCD SW Development    |                                              |                   |                |                         |
| MCD Documents         |                                              |                   |                |                         |
| 퉬 Users Application   |                                              |                   |                |                         |
|                       |                                              |                   |                |                         |
| 潯 Libraries 🔹         | •                                            |                   |                |                         |
| File name             | MCSDK - Example1.stmcx                       |                   | ✓ STMotor Cor  | ntrol files (*.stmcx, 🔻 |
|                       |                                              |                   | Open           | Cancel                  |

Figure 87. ST MC Workbench - Import registers configuration window

*Figure 88* shows the dashboard where the expert user can:

- Import (button) the configuration from the current ST MC Workbench project
- Customize (check boxes and white fields) the monitor view accordingly to the MC application software
- Update (white fields) the startup configuration used with the motor. This is also known as rev-up.

Figure 88. ST MC Workbench - Expert dashboard configuration view

| Import from builder                | r                                                                                                    |   | Num | Final Speed (rpm) | Final Torque | Duration (ms) | Last read               | Last write |        |
|------------------------------------|----------------------------------------------------------------------------------------------------|---|-----|-------------------|--------------|---------------|-------------------------|------------|--------|
| Motor available Sir                | nale Motor 🔻                                                                                         | • | 1   | 0                 | 11029        | 1000          | 2018-02-21 15:15:48.854 | never      |        |
| Motor 1 or any moto                | -                                                                                                    |   | 2   | 2814              | 11029        | 5628          | 2018-02-21 15:15:48.916 | never      |        |
| Sensor-less (O                     |                                                                                                    |   | 3   | 2814              | 11029        | 0             | 2018-02-21 15:15:48.979 | never      |        |
| Sensor-less (O                     |                                                                                                    |   | 4   | 2814              | 11029        | 0             | 2018-02-21 15:15:49.041 | never      |        |
| Quadrature en                      |                                                                                                    |   | 5   | 2814              | 11029        | 0             | 2018-02-21 15:15:49.104 | never      |        |
| DAC channels<br>Control mode: Spee |                                                                                                    |   |     |                   |              |               |                         |            |        |
| ·                                  | -18000 (*)<br>18000 (*)<br>36.0 (*)<br>80<br>90<br>90<br>90<br>90<br>90<br>90<br>90<br>90<br>90<br>9 |   |     |                   | 1            | 1             |                         |            | Reload |

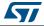

## 3.7.3 Motor control buttons

The motor control button area is shown in *Figure 89*. It is useful for motor control with remote commands such as:

- Start-up the motor when in idle state.
- Stop the motor when in start or run state.
- Stop a ramp during its execution request. It does not stop the motor itself, but the execution of the defined ramp at the current ongoing speed or torque value.
- Acknowledge a motor failure. May be used only after fault correction to prevent security issues.
- Align with the encoder used.
- Enable or disable PFC usage when the hardware setup supports it.
- Acknowledge a PFC failure when the hardware setup supports it.

#### Figure 89. ST MC Workbench - Motor remote control button view

| Generic       |
|---------------|
| Target motor  |
| Motor 1 👻     |
| Start Motor   |
| Stop Motor    |
| Stop Ramp     |
| Fault Ack     |
| Encoder Align |
| All motors    |
|               |
| PFC           |
| PFC Enable    |
| PFC Disable   |
| PFC Fault Ack |

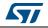

### 3.7.4 Status overview

The status overview, illustrated in *Figure 90*, provides information on:

- the motor state machine
- the detected motor failure
- the measured motor speed.

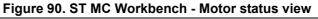

| Status               |
|----------------------|
| O Idle               |
| Faults               |
| FOC duration         |
| Over voltage         |
| Under voltage        |
| Overheat             |
| Start-up failure     |
| Speed feedback       |
| Over current         |
| Software error       |
|                      |
| Monitor              |
| 0                    |
| Measured speed (rpm) |
|                      |

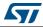

## 4 **Precautions of use and restrictions**

The motor profiling algorithm is intended for rapid evaluation of the ST MC solution. It can be used to drive any three-phase PMSM without any specific instrument or special skill.

Although the performed measurements are not as precise as with a proper instrumentation, ST Motor Profiler measurements are optimized (green color in *Figure 10*) when:

- the stator resistance is greater than 1 Ω
- the stator inductance is greater than 1 mH

It is important to choose the appropriate HW according to the characteristics of the motor. For instance, the maximum current should match the maximum current of the board as closely as possible.

The ST Motor Profiler can be used only with compatible STMicroelectronics evaluation boards.

## Warning: Use the ST Motor Profiler tool to refer to the list of supported systems.

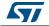

## 5 Revision history

| Date        | Revision | Changes                                                                                                    |
|-------------|----------|----------------------------------------------------------------------------------------------------|
| 20-Mar-2018 | 1        | Initial release.                                                                                                    |
| 02-Jul-2018 | 2        | <ul> <li>Updated document title to refer to software version 5.1.</li> <li>Updated Section 3.3: Icons and Menu area, Tools menu,<br/>Documentation menu, Power stage, Control stage and Section 3.4:<br/>Configuring a project.</li> <li>Minor text edits across the whole document.</li> <li>Updated Figure 15: ST MC Workbench - Icon and location in the<br/>start program list, Figure 18: ST MC Workbench - New Project Info<br/>window, Figure 27: ST MC Workbench - Pin Assignment window,<br/>Figure 31: ST MC Workbench - Pin Assignment window,<br/>Figure 31: ST MC Workbench - Script progress window, Figure 38: ST<br/>MC Workbench - Project Settings option window, Figure 38: ST<br/>MC Workbench - About window, Figure 39: ST MC Workbench -<br/>Documentation menu and Figure 44: ST MC Workbench - Power<br/>Stage window.</li> <li>Updated caption of Figure 1: ST Motor Profiler - Icon and location in<br/>the start program list.</li> <li>Removed former Figure 32: ST MC Workbench - Update .ioc file<br/>error window.</li> </ul> |
| 31-Aug-2018 | 3        | Updated document title to refer to software version 5.2.<br>Updated Section 3.2: Loading an existing project, Section 3.4.1:<br>Motor, Section 3.4.3: Drive management and Section 3.4.4: Control<br>stage.<br>Updated Figure 15: ST MC Workbench - Icon and location in the<br>start program list, Figure 19: ST MC Workbench - Hardware<br>configuration window (global view), Figure 23: ST MC Workbench -<br>Project Properties window, Figure 38: ST MC Workbench - About<br>window, Figure 44: ST MC Workbench - Power Stage window,<br>Figure 57: ST MC Workbench - Drive Management window and<br>Figure 70: ST MC Workbench - Control Stage window.                                                                                                    |

#### Table 5. Document revision history

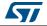

#### IMPORTANT NOTICE - PLEASE READ CAREFULLY

STMicroelectronics NV and its subsidiaries ("ST") reserve the right to make changes, corrections, enhancements, modifications, and improvements to ST products and/or to this document at any time without notice. Purchasers should obtain the latest relevant information on ST products before placing orders. ST products are sold pursuant to ST's terms and conditions of sale in place at the time of order acknowledgement.

Purchasers are solely responsible for the choice, selection, and use of ST products and ST assumes no liability for application assistance or the design of Purchasers' products.

No license, express or implied, to any intellectual property right is granted by ST herein.

Resale of ST products with provisions different from the information set forth herein shall void any warranty granted by ST for such product.

ST and the ST logo are trademarks of ST. All other product or service names are the property of their respective owners.

Information in this document supersedes and replaces information previously supplied in any prior versions of this document.

© 2018 STMicroelectronics – All rights reserved

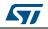

UM2380 Rev 3